**Construction Operation Simulation**

Lecture #5

### **Introduction to VB.NET**

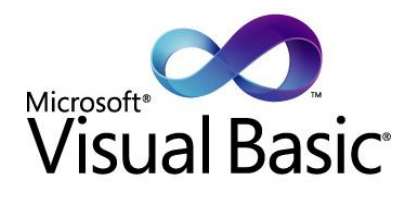

**Amin Alvanchi, PhD**

**Construction Engineering and Management**

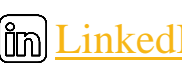

**Em [LinkedIn](https://www.linkedin.com/in/amin-alvanchi-6379334b/)** O [Instagram](https://www.instagram.com/alvanch9/) (B [WebPage](http://sharif.edu/~alvanchi/)

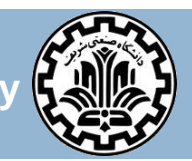

**Department of Civil Engineering, Sharif University of Technology**

### **Outline**

- **<u>n</u>** Introduction
- D VB.NET Controls Basics
- D VB.NET Codding Environment
- VB.NET Basic Features
- □ Object Oriented Programming
- □ Collections

#### **3**

### **Introduction**

# Main steps in simulation studies

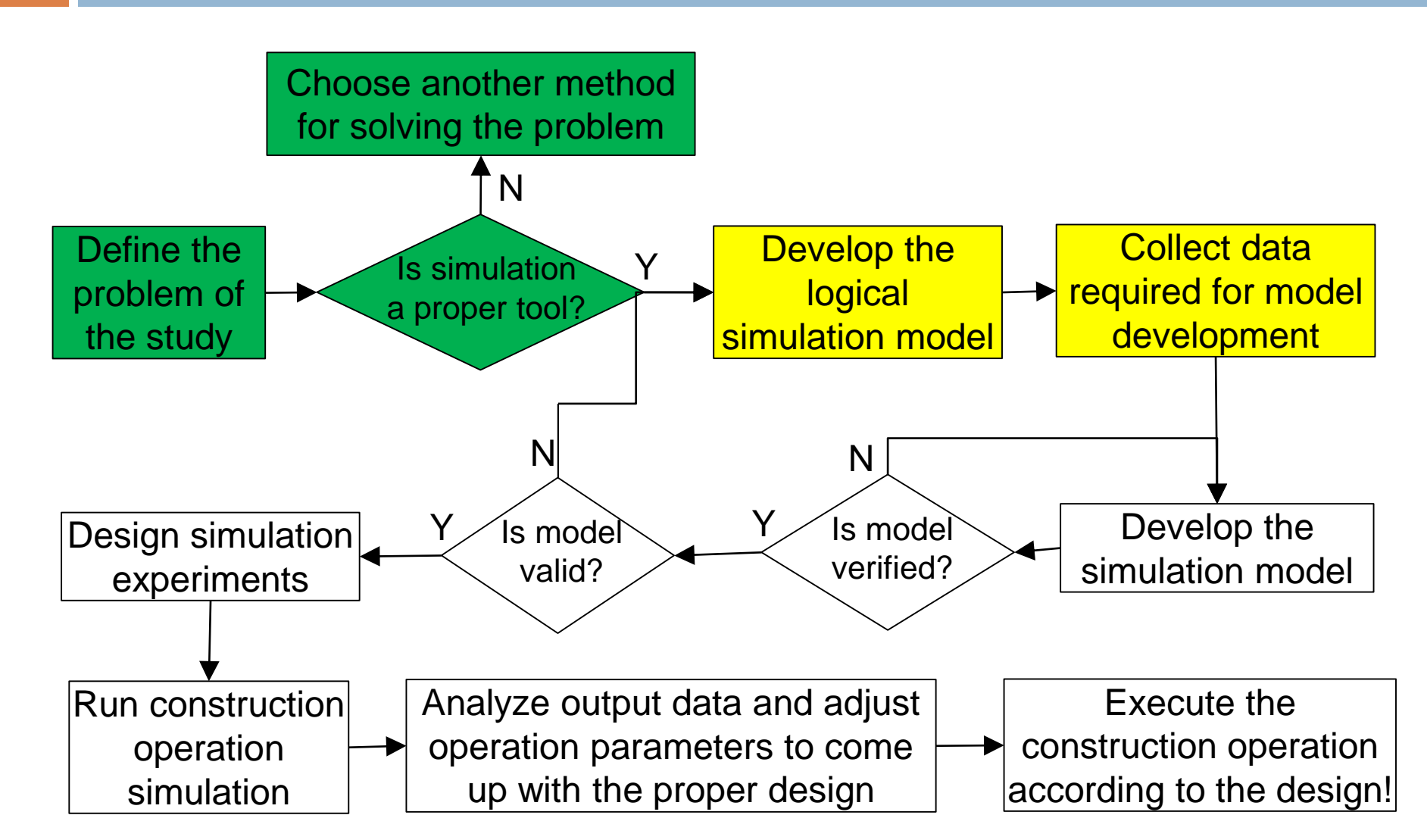

## Introduction

- **5**
- Ancestor of Visual Basic .NET is BASIC (Beginner's All-purpose Symbolic Instruction Code) programing language returning back to 1964
- $\Box$  In 1991, Microsoft added visual components to BASIC and created Visual Basic
- $\Box$  After the development of .NET, VB was added with more set of controls and components and thus evolved a new language VB .NET

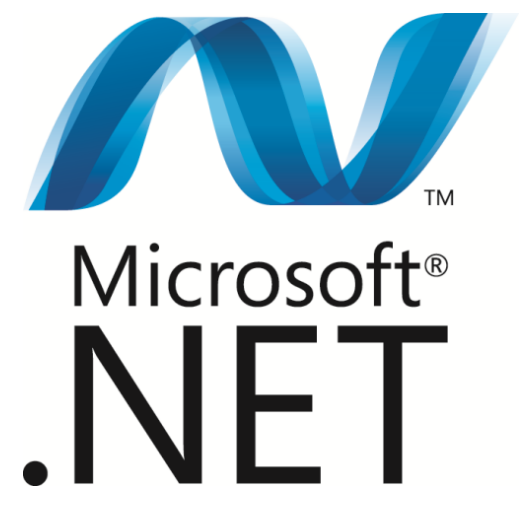

### Introduction

- □ Visual feature of the VB helps faster development of programs
- $\Box$  It has rich set of controls
- $\Box$  It is object orientated programming (OOP) language which enhances modularity, readability and maintainability

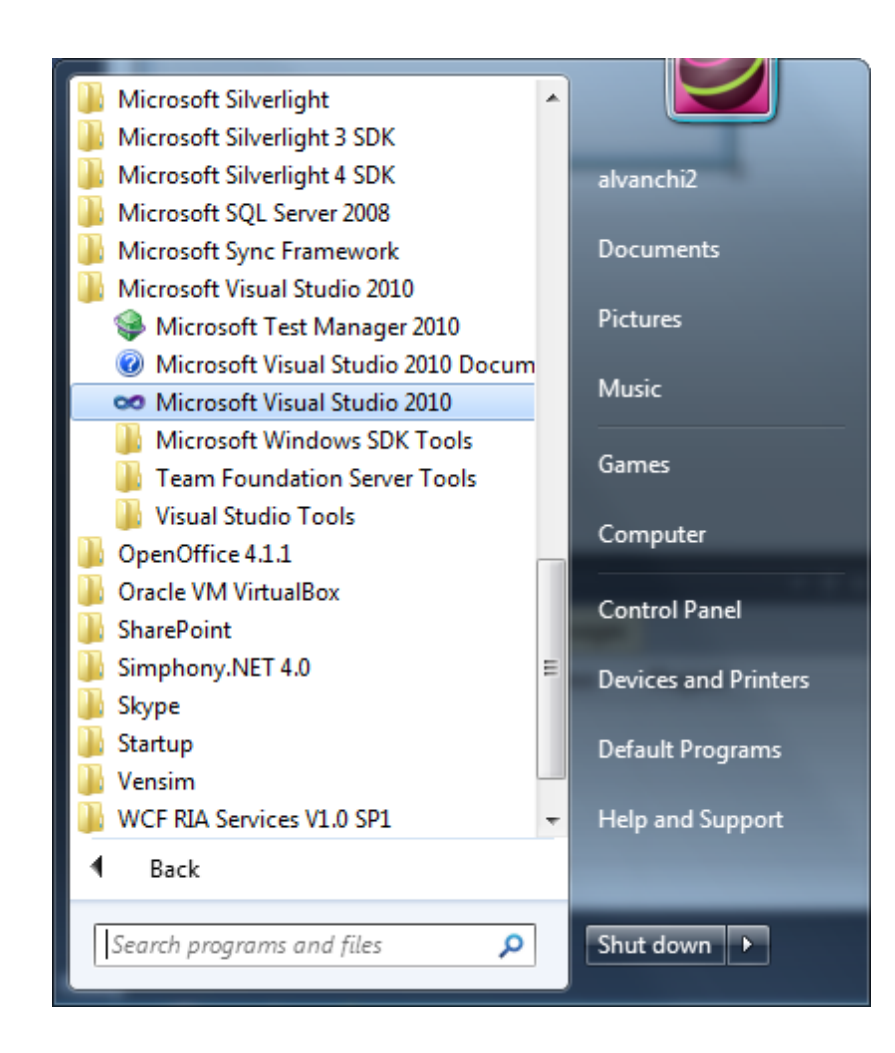

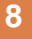

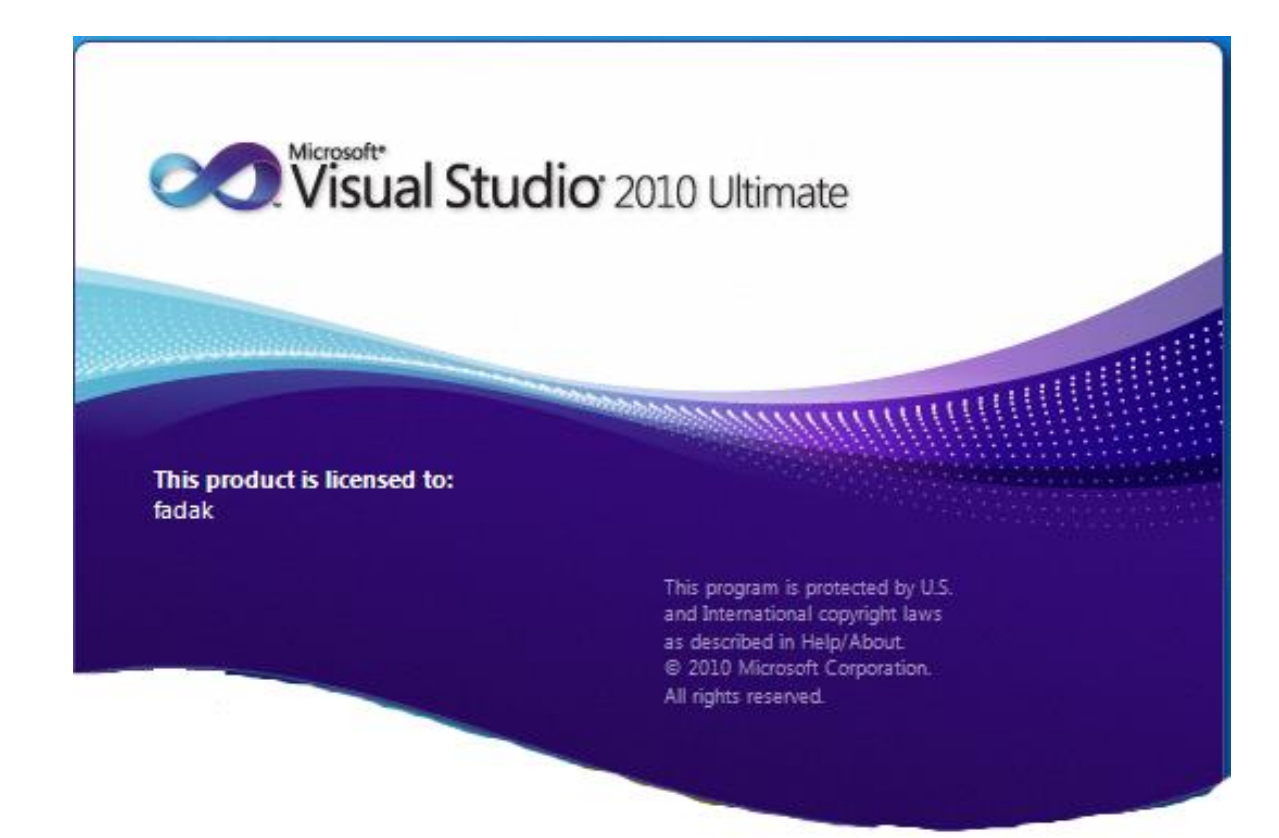

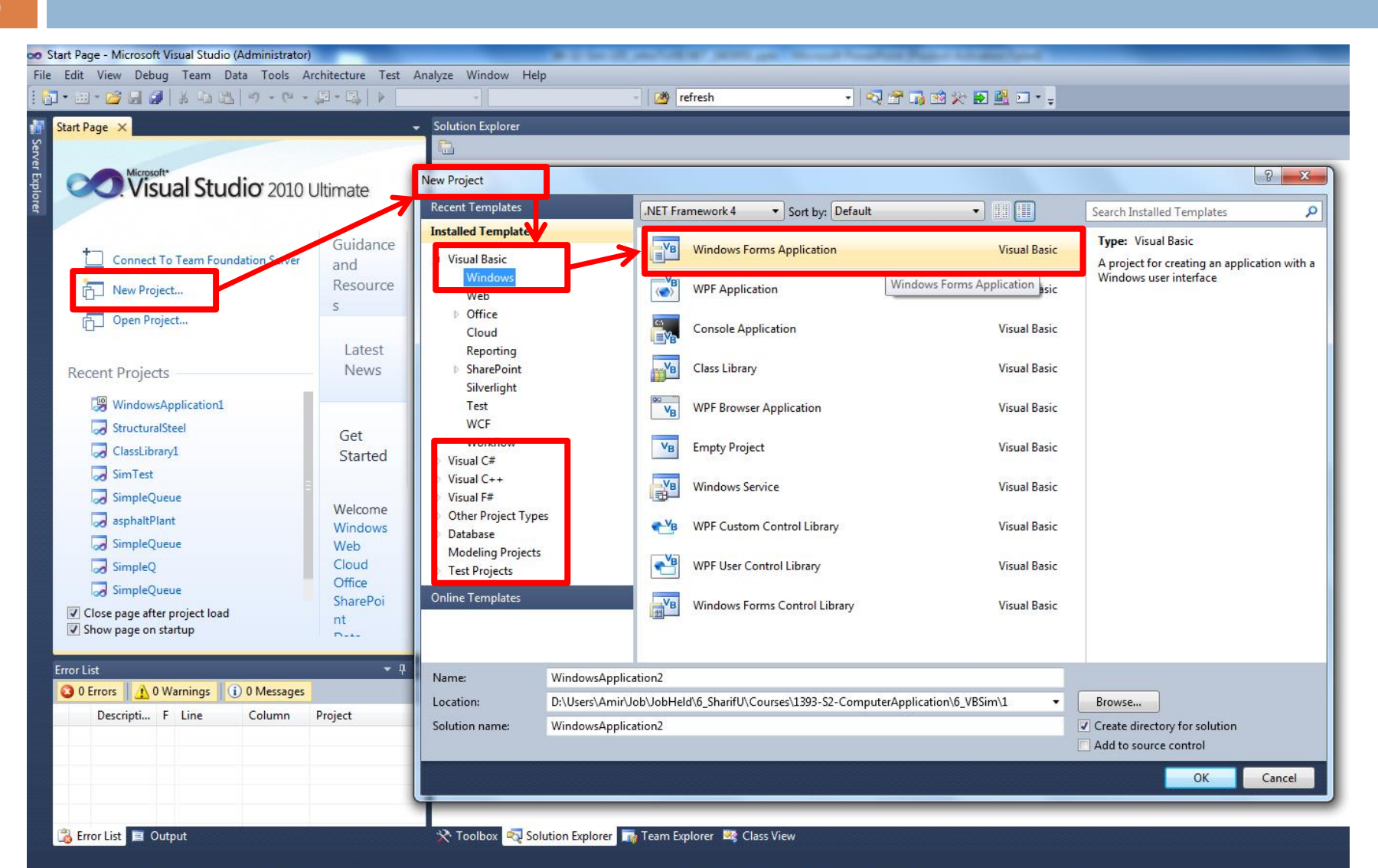

#### **10**

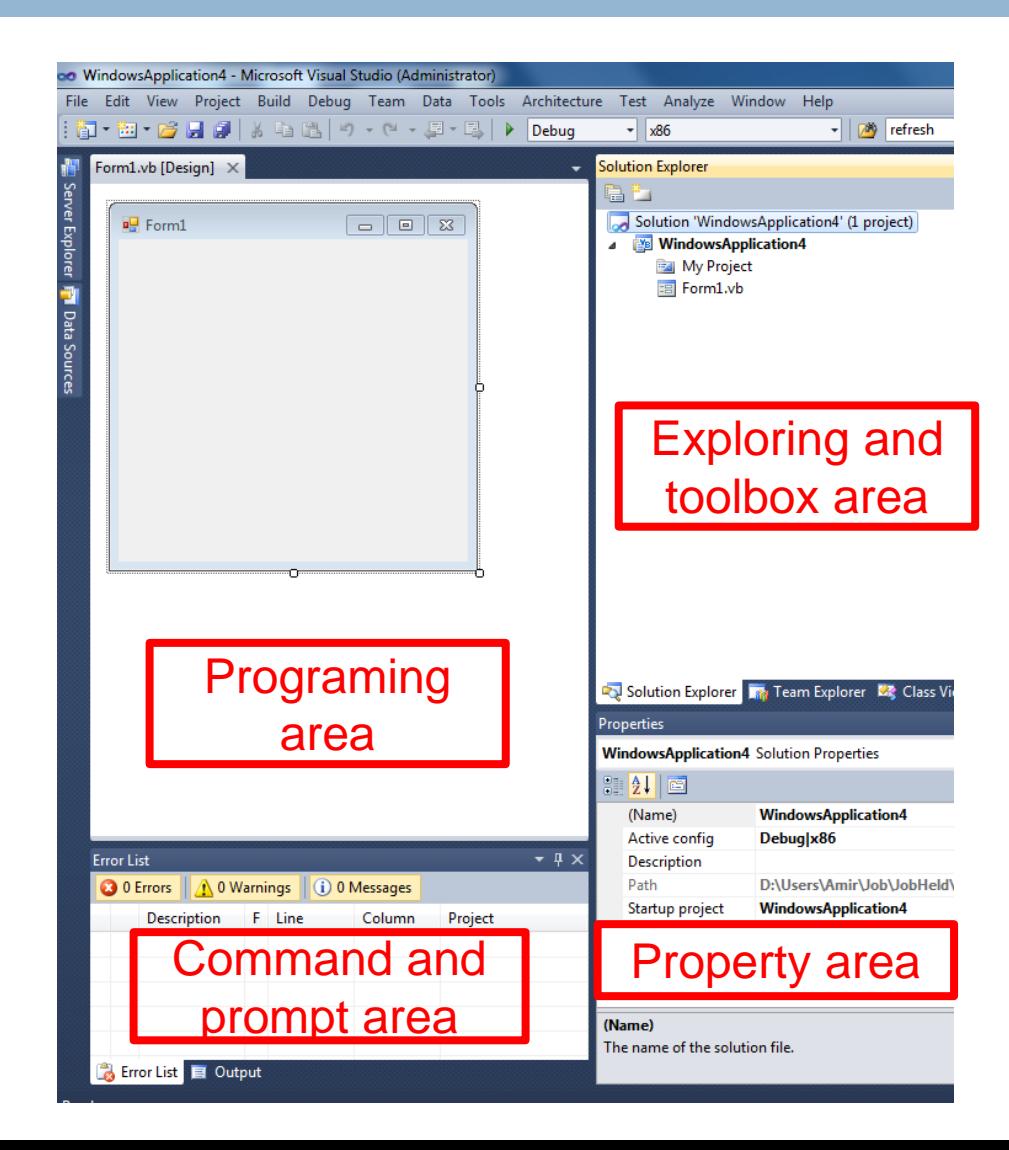

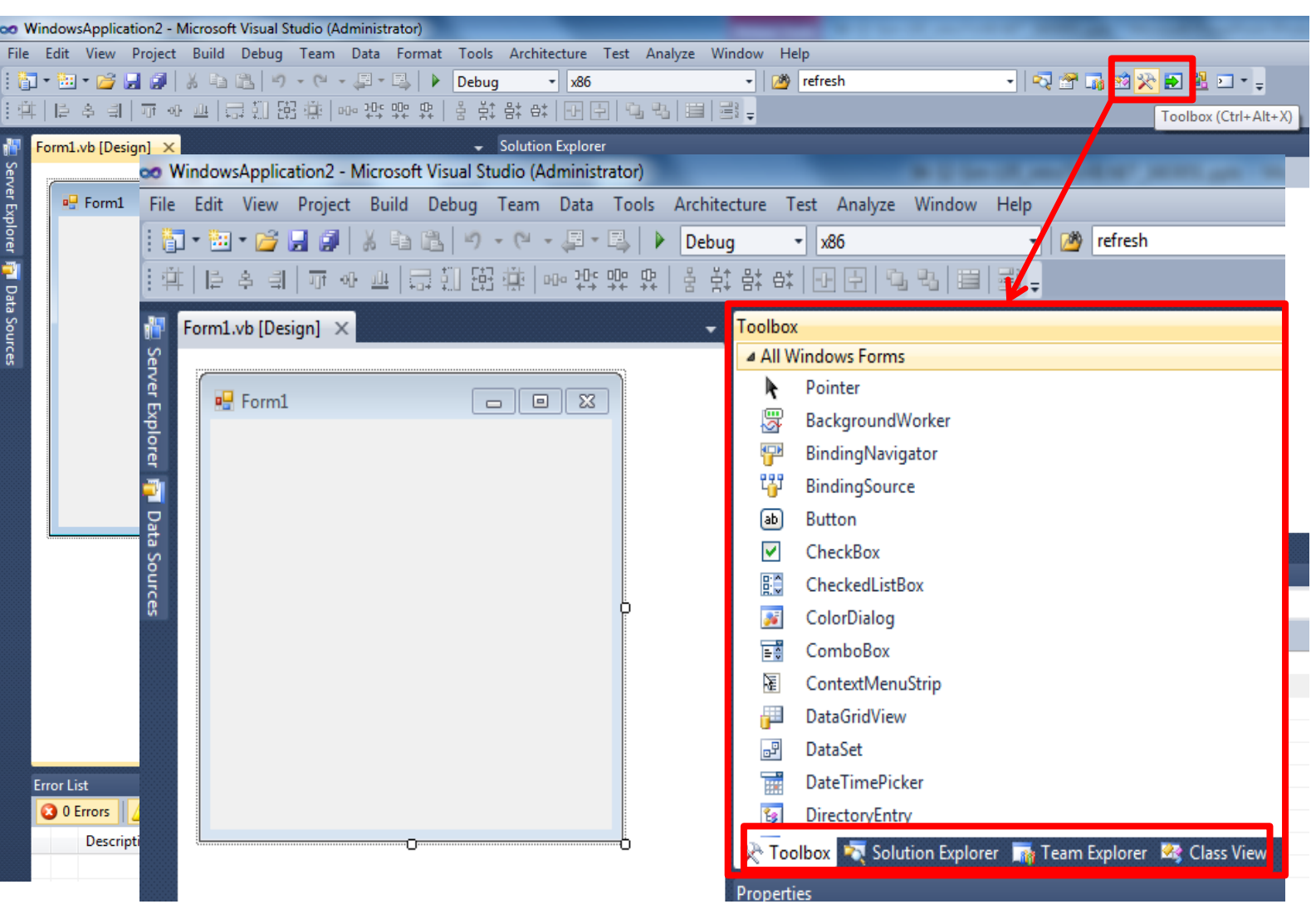

### Codding environment

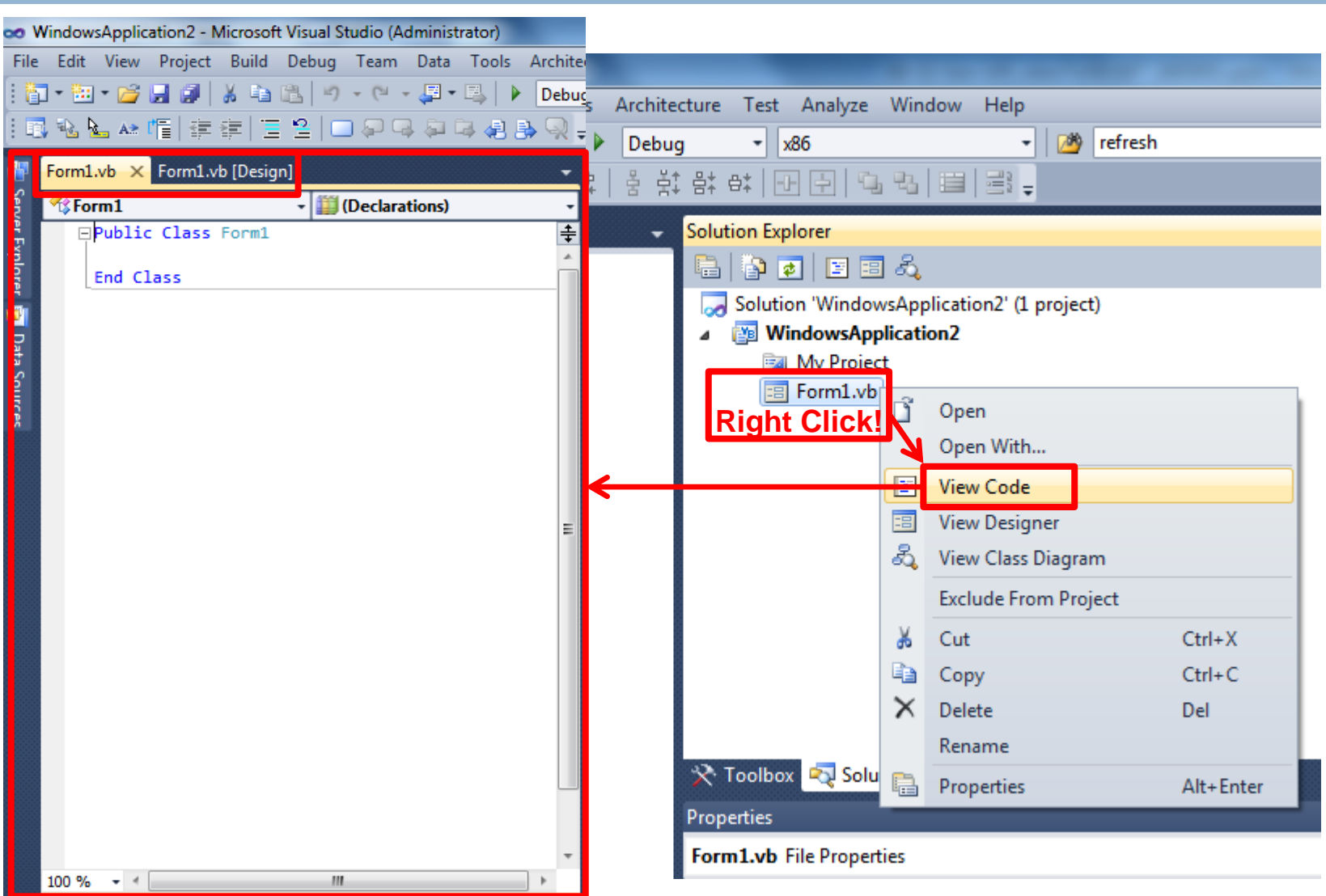

### Steps in Creating a Visual Basic Program

**13**

- 1. Create the interface; that is, generate, position, and size the controls.
- 2. Set control properties; that is, configure the appearance of the controls.
- 3. Write programming codes that are executed when different events happen in the program.

**14**

### **VB.NET Controls Basics**

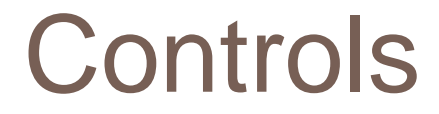

- Visual basic controls are set of elements (or objects) used for creating user interface in VB.NET programs
- $\Box$  Form is the first control we need to create in VB.NET.
- Other (predefined) controls can be selected and placed on Form(s) by using the Toolbox.

### Control Toolbox

 $\Box$  Form is the main

control used in VB

programs and embeds

all other controls!

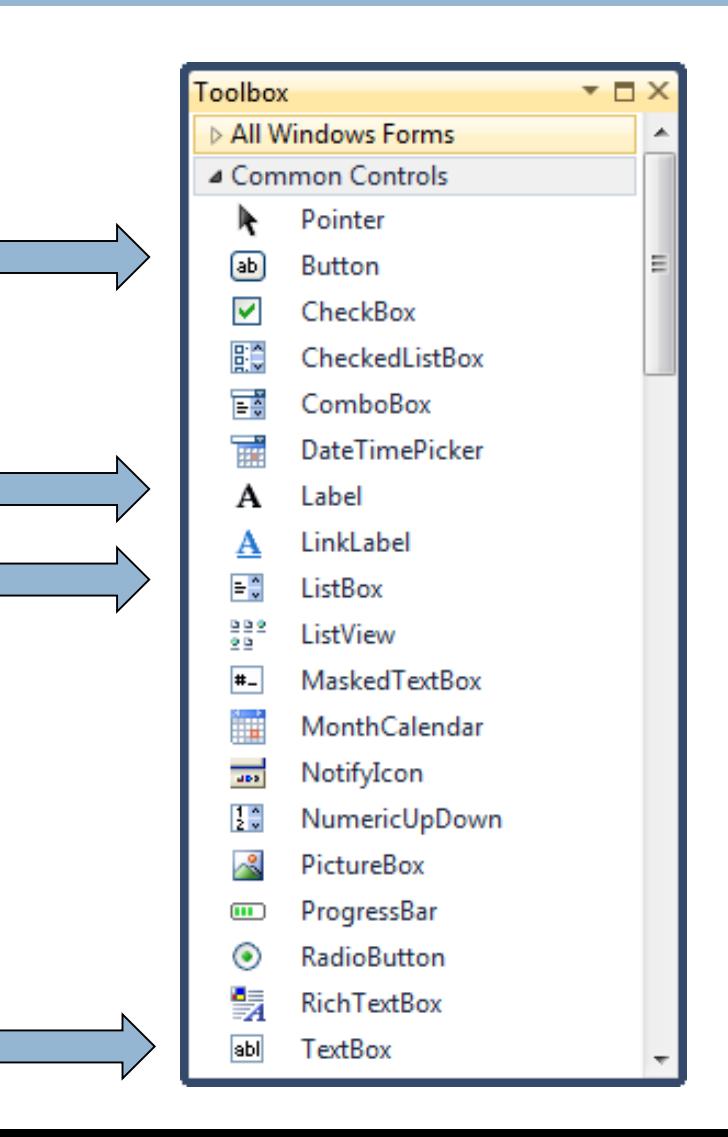

### 4 Ways to Place a Control from the Toolbox on the Form Designer

- □ Double-click
- □ Drag and Drop
- □ Click, Point, and Click
- □ Click, Point, and Drag

# 4 commonly used controls

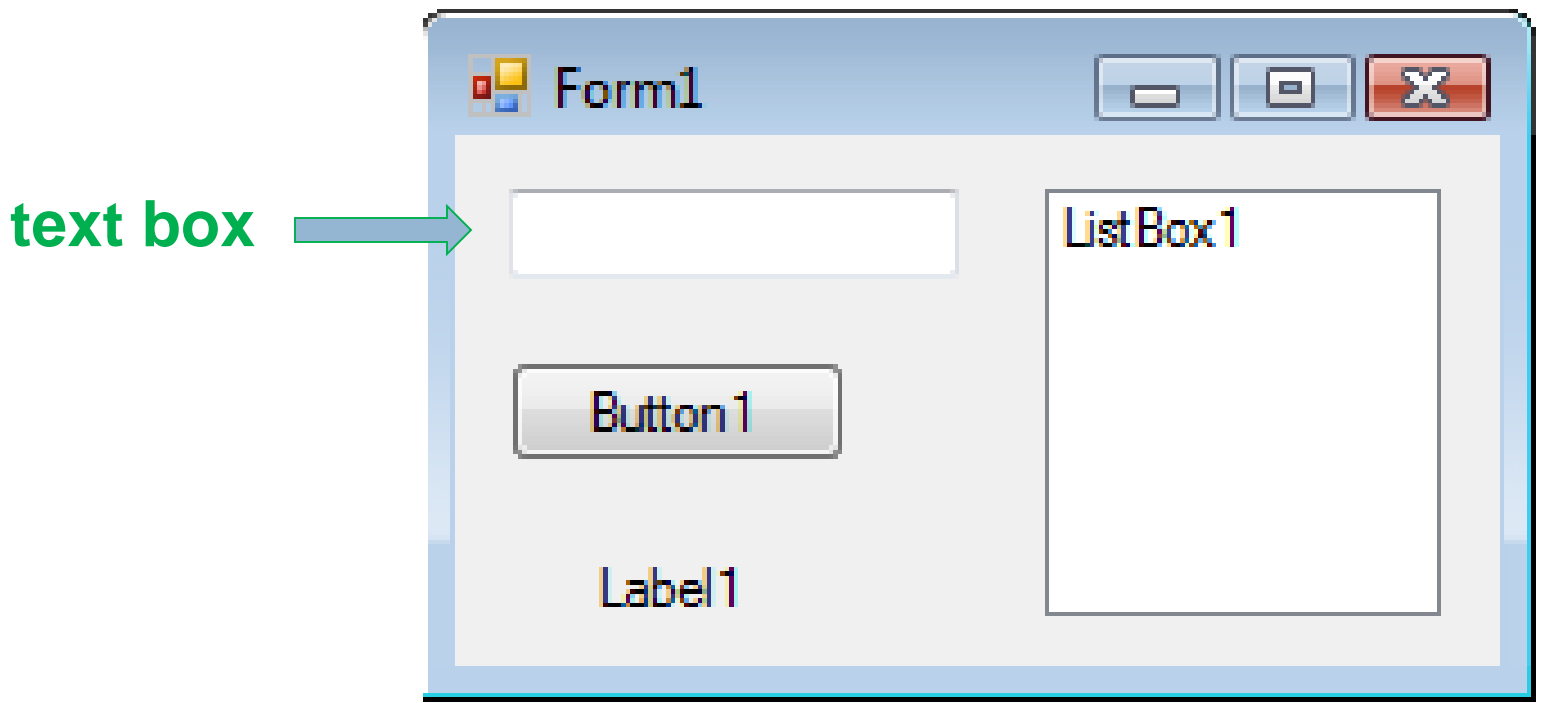

To select a control, click on it. Sizing handles will appear when a control is selected.

### Text Box Control

# Used for input and output When used for output, ReadOnly property is set to True **Tasks button**

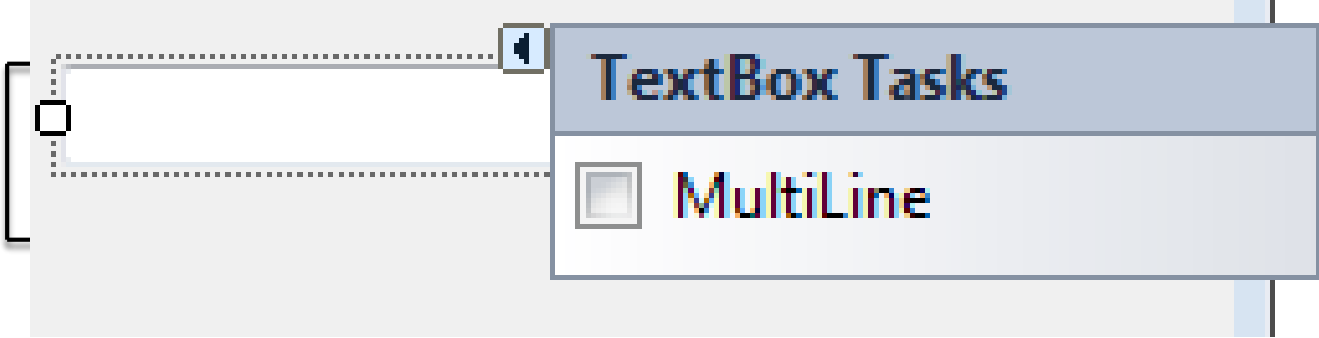

# Properties Window

#### **20**

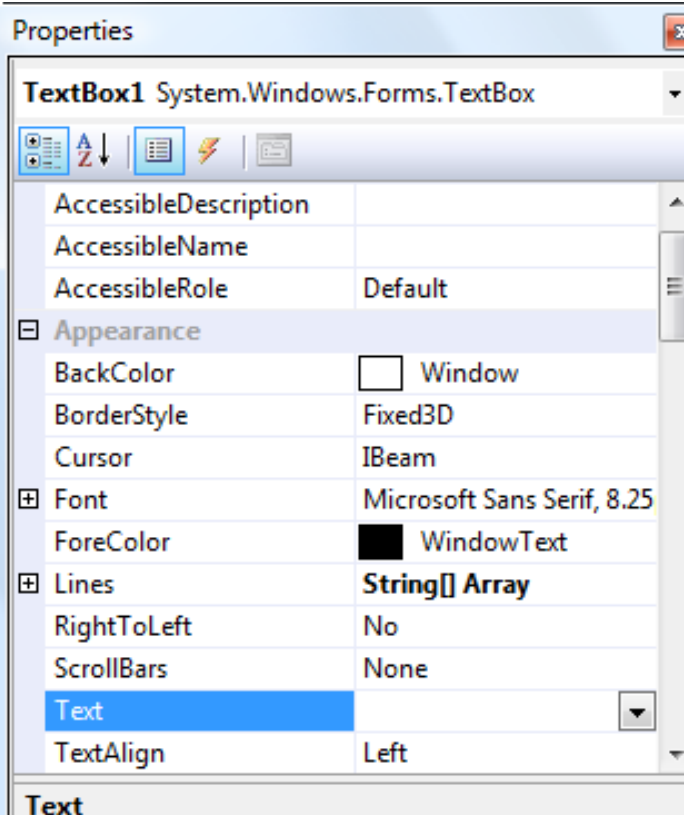

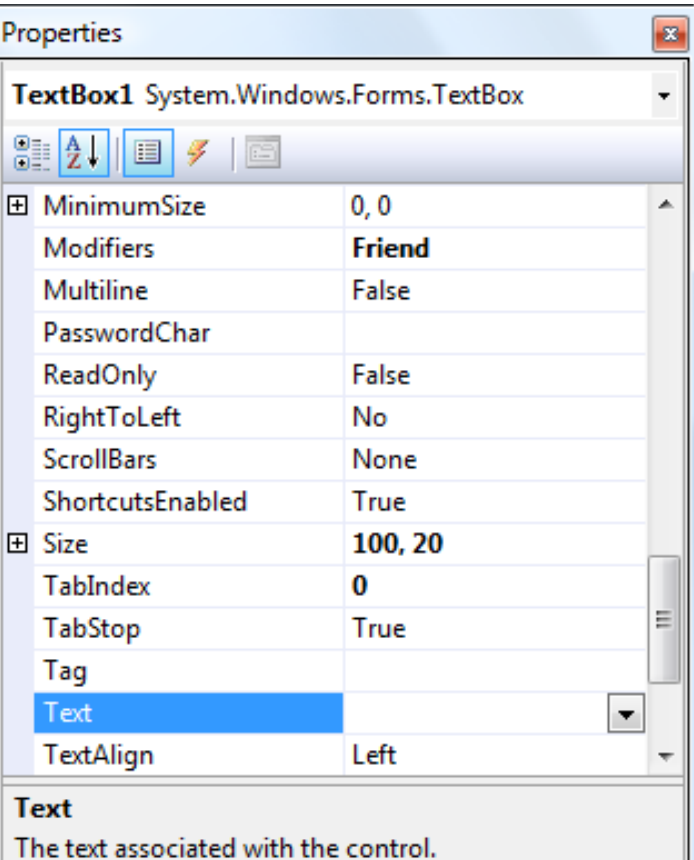

Press F4 to display the **Properties** window for the selected control.

#### The text associated with the control.

categorized view alphabetical view

# Properties Window (continued)

**21**

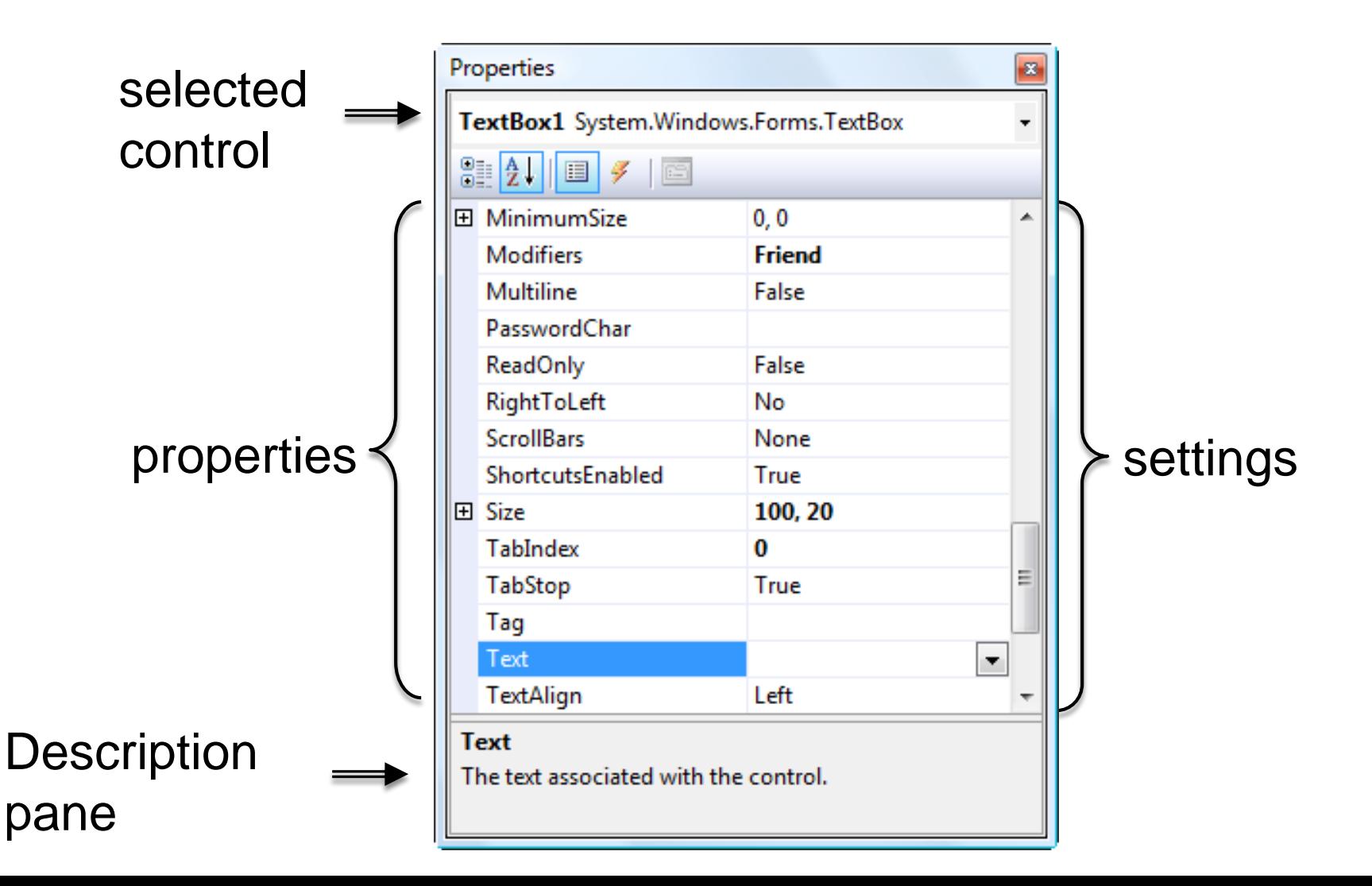

# Some Often Used Properties

### $\Box$  Text

- Autosize
- Font.Name
- □ Font.Size
- ForeColor
- □ BackColor
- □ ReadOnly

# Setting the ForeColor Property

- 1. Click on ForeColor.
- 2. Click on button at right of settings box.
- 3. Click on Custom tab to obtain display shown.
- 4. Click on a color.

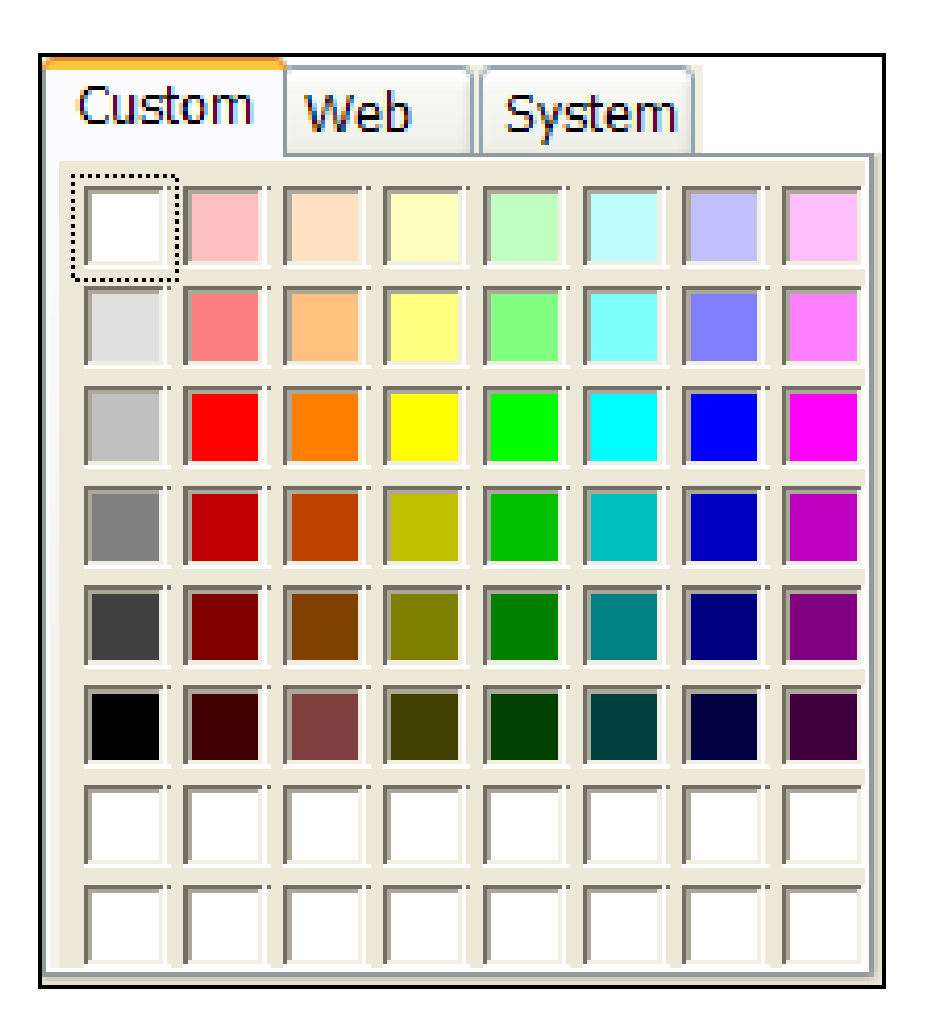

# Font Property

- 1. Click on Font in left column. 2. Click on ellipsis (…) at the right of the font property to show Font settings.
- 3. Make selections.

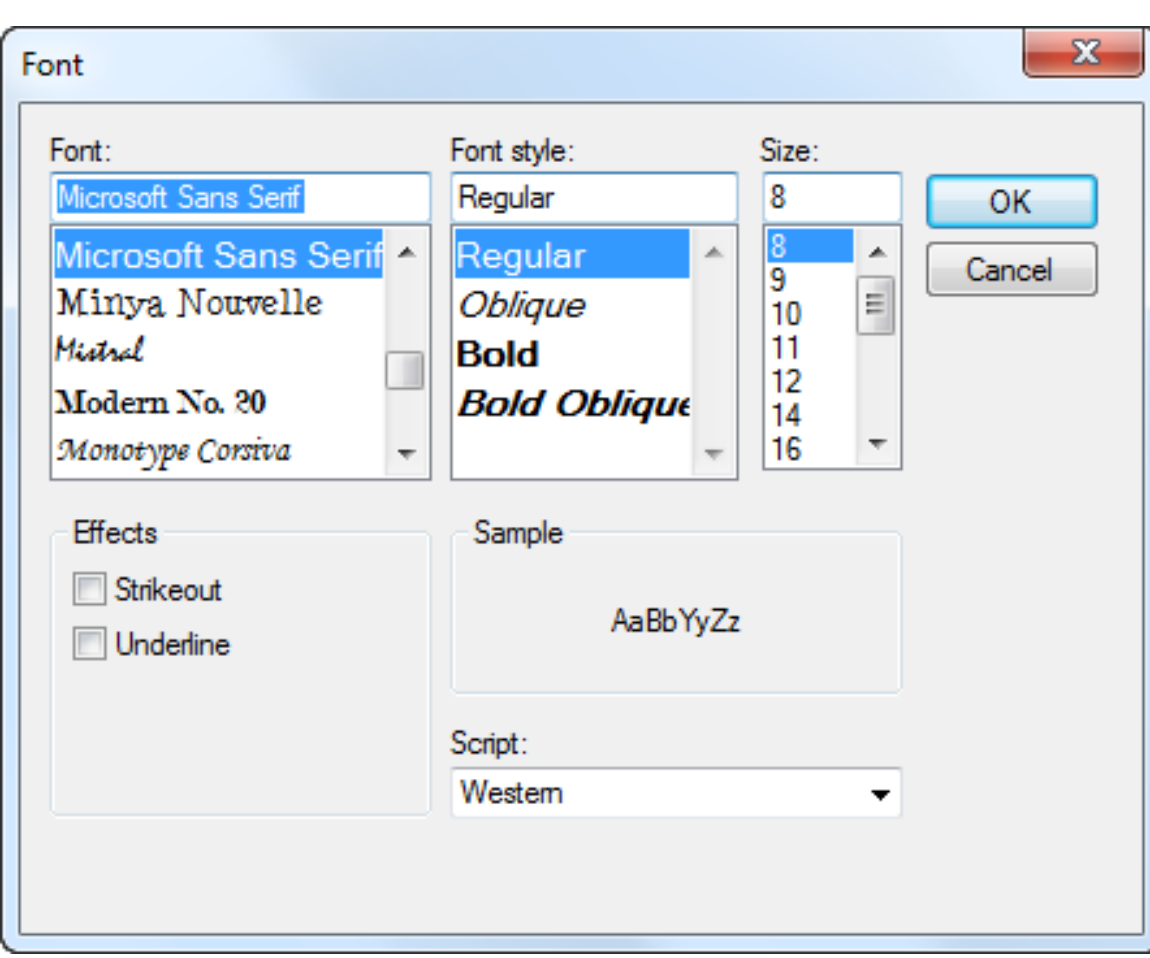

# Button Control

**25**

- □ Used to execute a defined procedure.
- $\Box$  The caption on the button should represent the function of executed button and its effect.

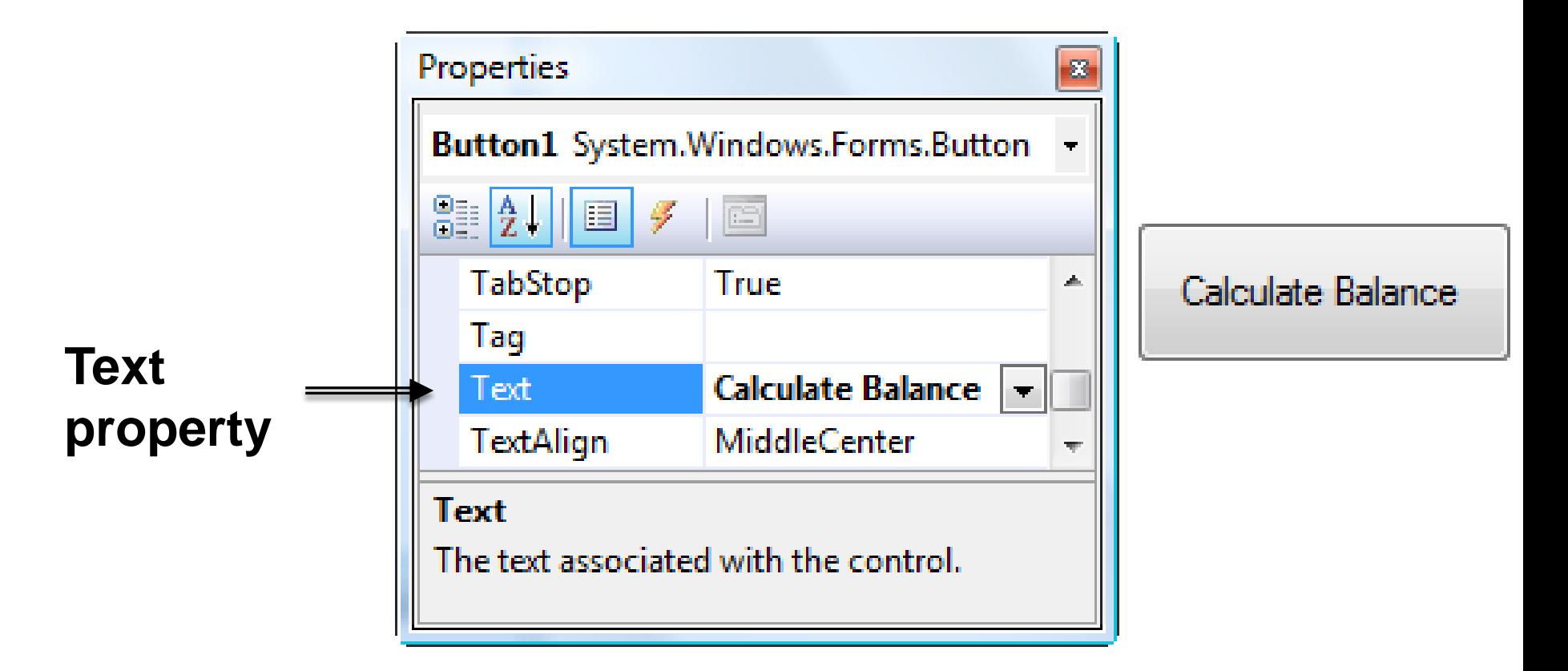

## Add an Access Key

 Write "&" before a character to make the control accessible by pushing this character!

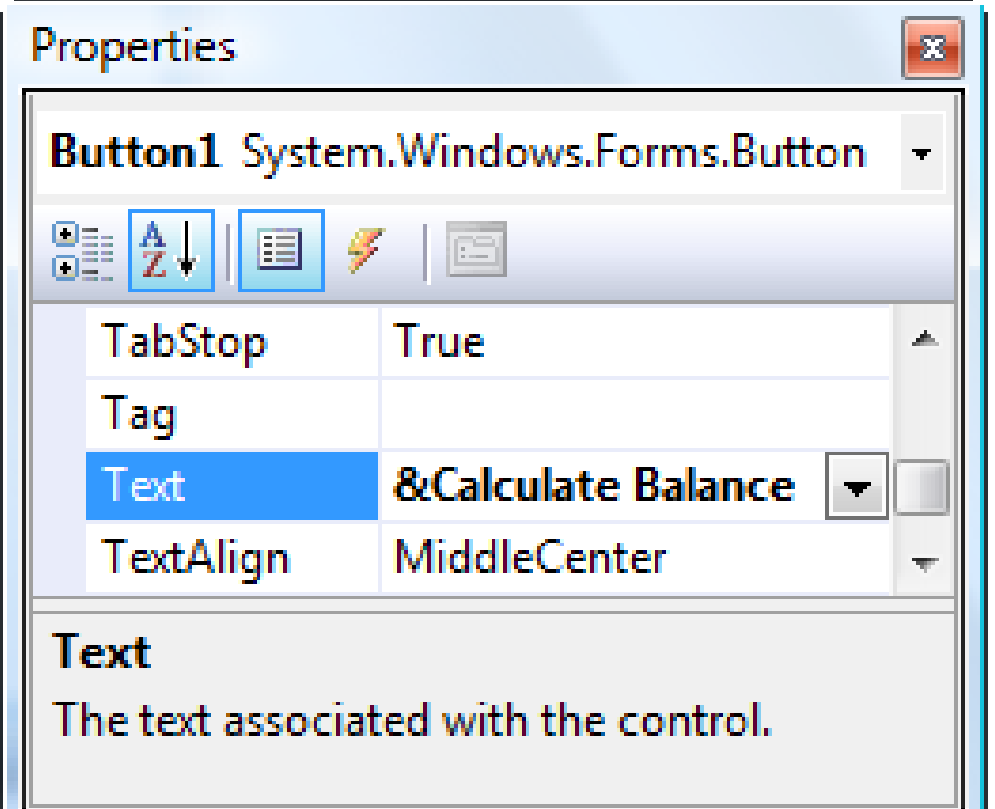

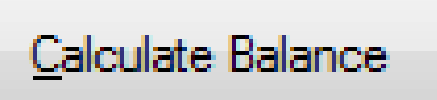

### Label Control

- $\Box$  Used to identify the contents of a text box.
- $\Box$  Text property specifies caption.
- □ By default, label automatically resizes to accommodate caption on one line.
- □ When the AutoSize property is set to False, label can be resized manually. AutoSize is used primarily to obtain a multi-rowed label.

### List Box Control

 $\Box$  It is used to display several pieces of output

and/ or acting based on items selected on the

list.

# The Name Property

**29**

- □ Used by the programmer to refer to a control in code
- $\Box$  Set the Name property near top of the Properties window
- Use appropriate 3-character naming prefix
- □ Use descriptive names each started by a capital letter

### Control Name Prefixes

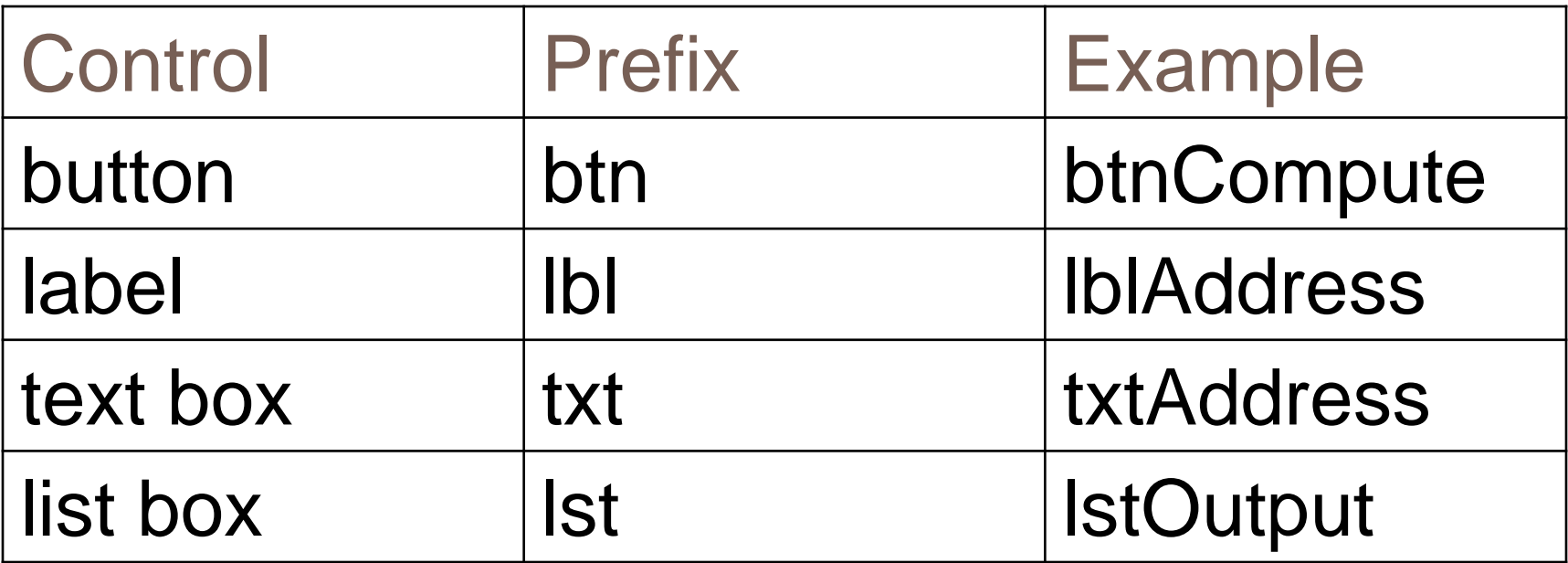

# Renaming the Form

- $\Box$  Initial name is Form1
- □ The Solution Explorer window lists a file named Form1.vb.
- $\Box$  To rename the form, change the name of this file to *frmName*.vb
- *frmName* begins with the prefix of *frm*.

### Fonts

- □ Proportional width fonts, such as Microsoft Sans Serif, use less space for "I" than for "W"
- Fixed-width fonts take up the same amount of space for each character – like Courier New
- $\Box$  Fixed-width fonts are used for tables.

## Positioning Controls

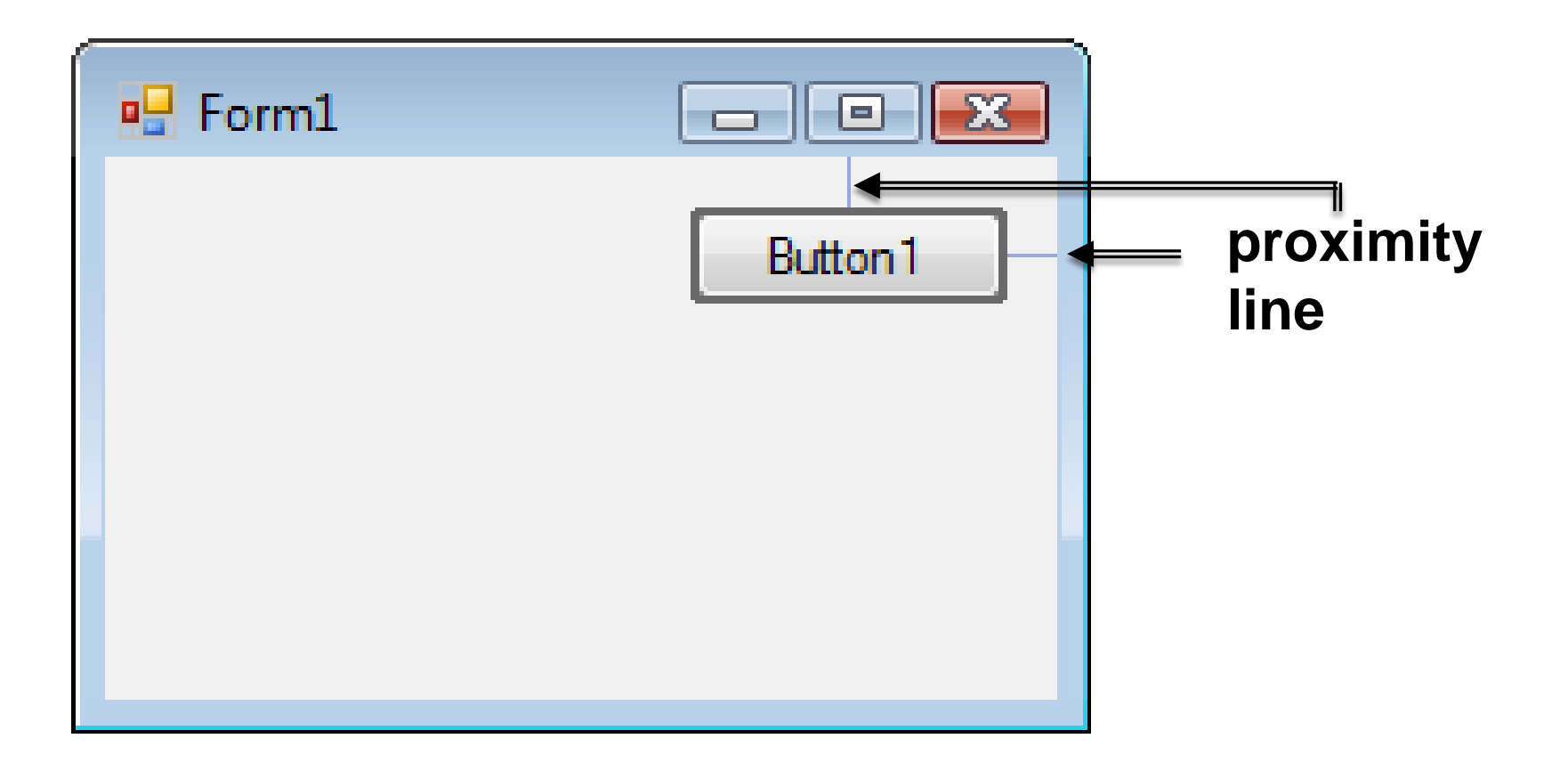

# Aligning Bottoms of Controls

**34**

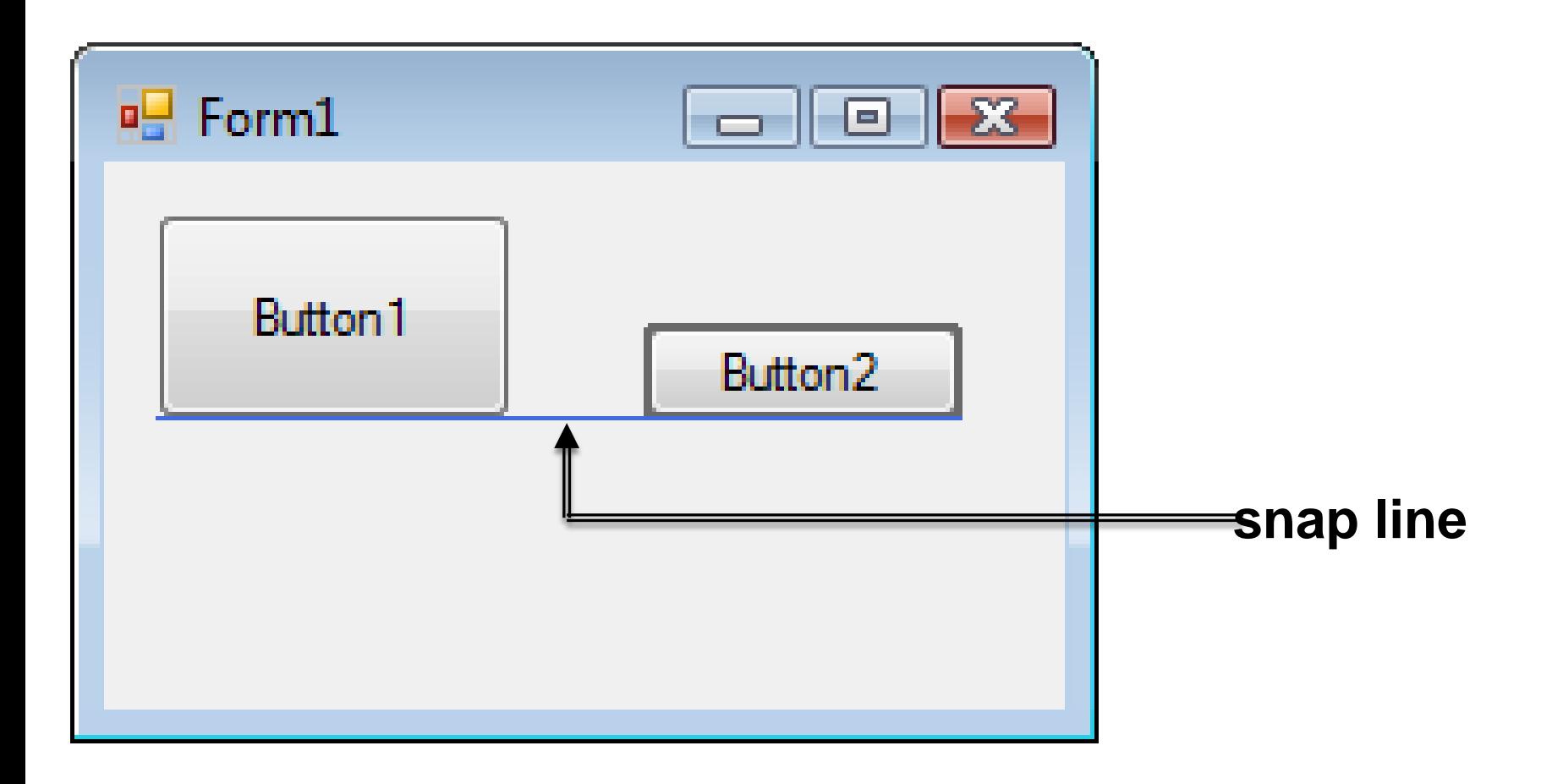

# Aligning Middles of Controls

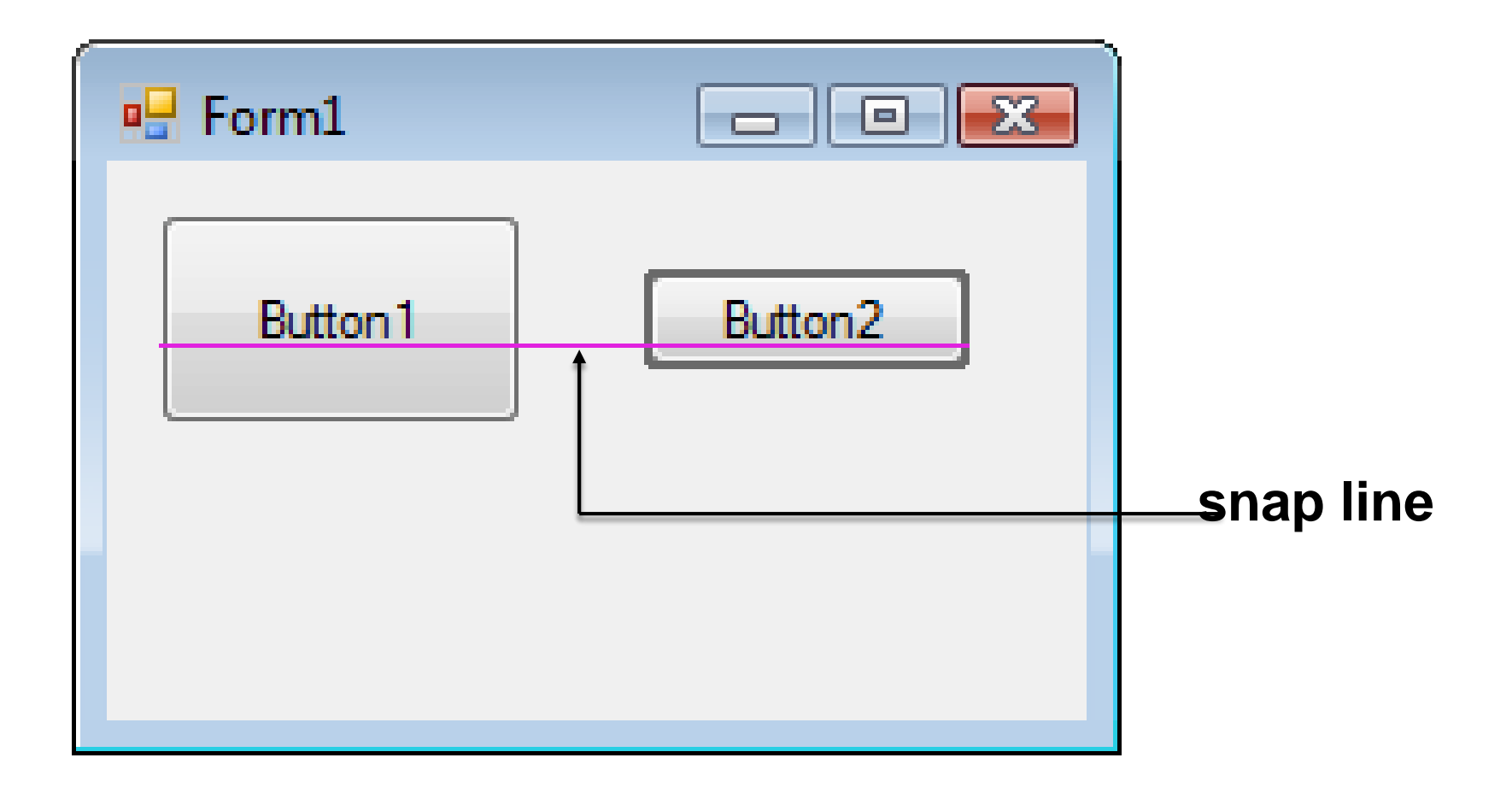

## Tab Order

The tab indices determine the order in which controls receive the focus during tabbing.

The control whose TabIndex property is set to 0 has the focus when the program begins.

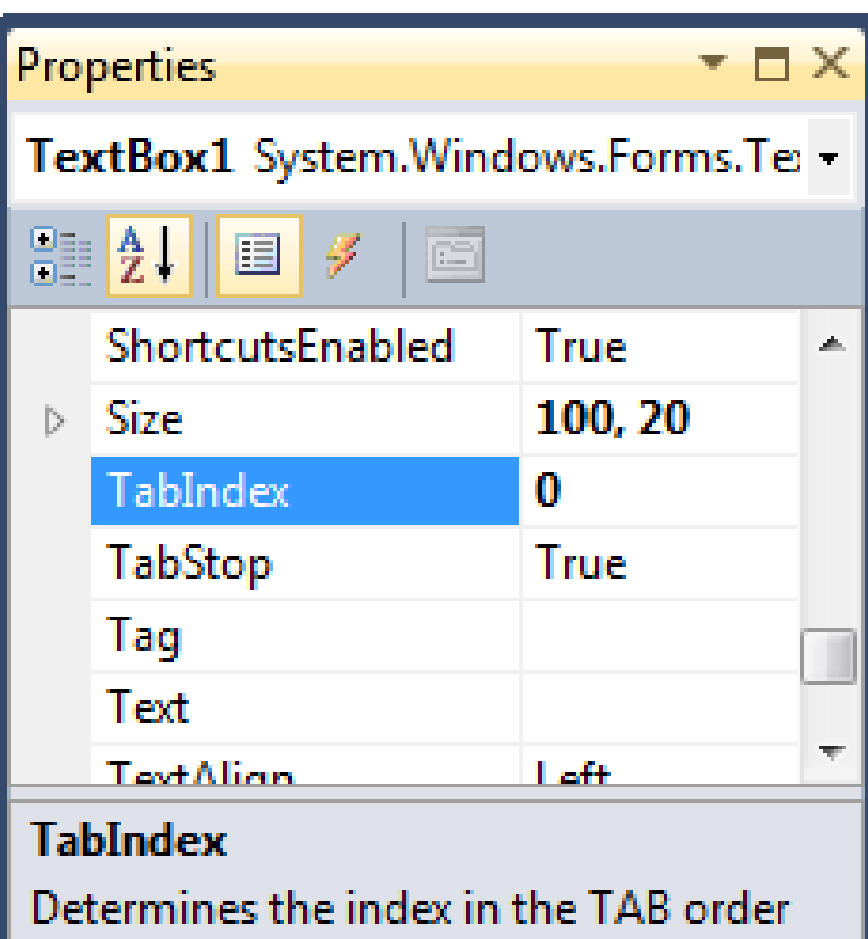

that this control will occupy.
## Control Events

- $\Box$  Select the control
- $\Box$  Click on the Events
	- button  $\left( \overline{\mathscr{F}}\right)$  in the
	- Properties window

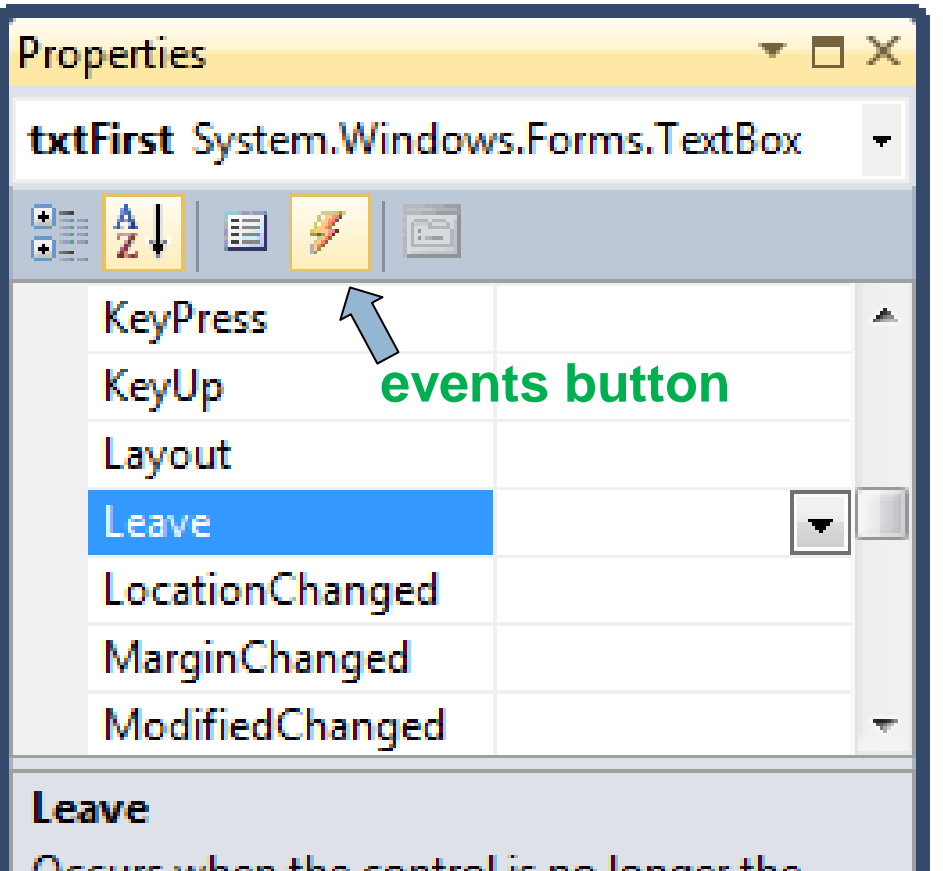

Occurs when the control is no longer the active control of the form.

## Control Events

- **38**
- An **event** is a signal that informs an application that something important has occurred. Events are raised by start or finish of actions, such as the user clicking on a button
- Usually, nothing happens in a Visual Basic program until the user does something and raises an event.
- $\Box$  What happens is determined by statements inside the event procedure.

## Control Events-Examples

**39**

- $\Box$  Click: It is triggered by clicking a control
- $\Box$  DoubleClick: It is triggered by double-clicking on a control
- $\Box$  KeyPress: It is triggered when any key is pressed while cursor is on the control
- $\Box$  Load (for a Form control): It is triggered when a form is loaded when the program is run
- $\Box$  Enter (Focus): It is triggered when a control gets focus (either by clicking on a control or through tab cursor change or …) and the cursor appears in the control.
- $\Box$  Leave (Focus): It is triggered when a control loses the focus.
- $\Box$  TextChanged (e.g., for text box): It is triggered after text property of a textbox control is changed.

## Other controls

- □ Form is a container for other controls
- $\Box$  We can place the following in a form
	- Label
	- **□ Text Box**
	- Check Box
	- **Radio Button**
	- **□** Button
	- **Date Picker**
	- And more…

**41**

#### **VB.NET Coding Environment**

## Main Coding Environment

- $\Box$  In parallel to the form interface its coding environment if built
- □ Coding environment is accessible by right clicking on the form icon in the solution explorer and selecting "View Code"
- □ Following shape presents how you can access the main coding environment:

## Default Coding Environment

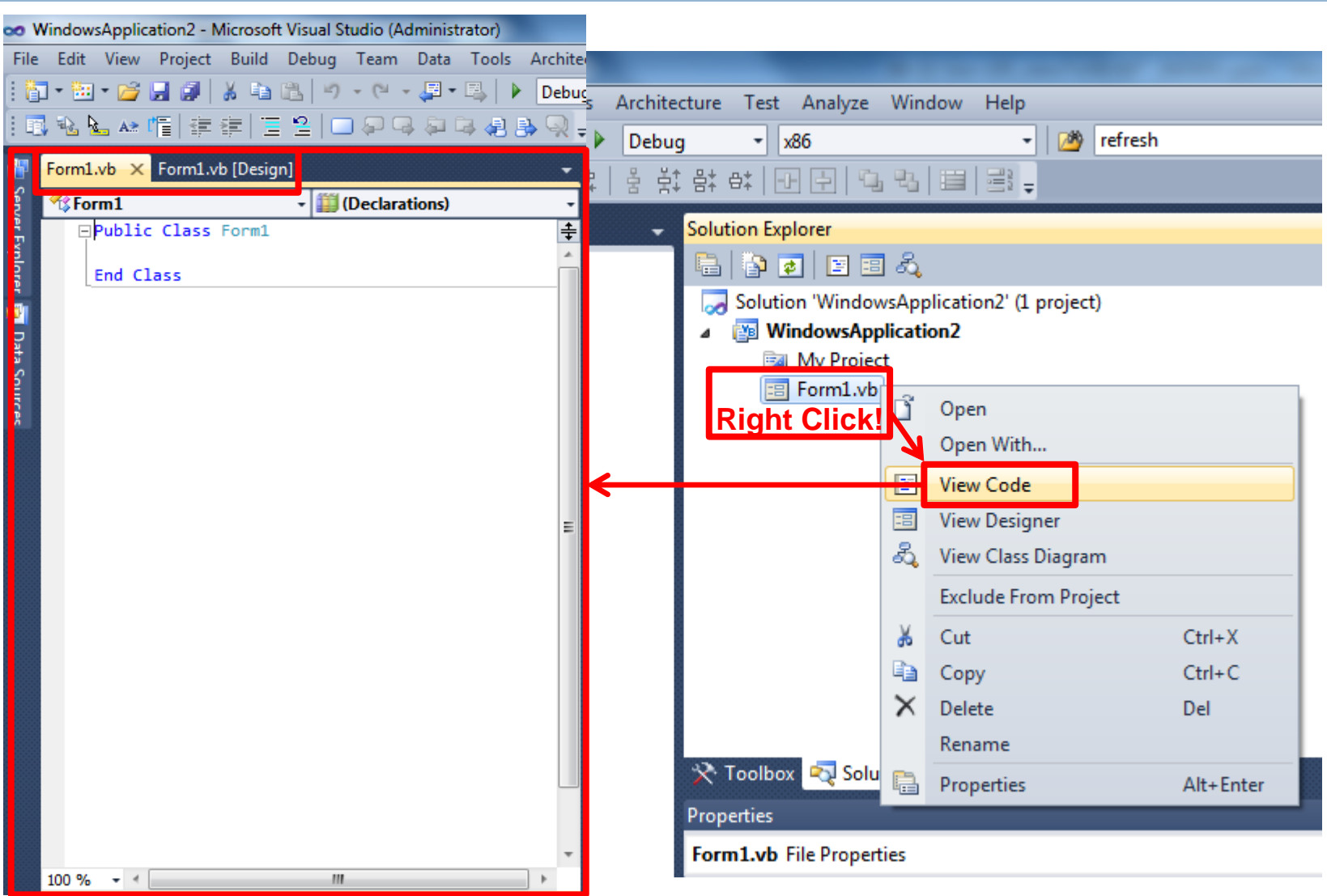

### Access an Event's Coding Area

- **44**
- □ Basically all codes written in a Visual Basic program are stored under and called through different control *Events*
- $\Box$  To access a control event:
	- Double-click on a control to access its default Event's coding environment
	- or
	- $\blacksquare$  Select a control, click on the Events button ( $\lvert \neq \rvert$ ) in the Properties window, and double-click on an event

## Access an Event's Coding Area

**45**

 $\Box$  Following codes are created through accessing different Events coding area:

Public Class Form1

Private Sub Button1\_Click(ByVal sender As System.Object, ByVal e As System.EventArgs) Handles Button1.Click

End Sub

Private Sub Form1\_Load(ByVal sender As System.Object, ByVal e As System.EventArgs) Handles MyBase.Load

End Sub

Private Sub TextBox1\_Enter(ByVal sender As System.Object, ByVal e As System.EventArgs) Handles TextBox1.Enter

End Sub End Class

### Access Control Properties Through Codes

#### **General Form:**

*controlName.property = setting*

**Examples:**

- txtBox.ForeColor = Color.Red
- $\Box$  txtBox. Visible = True

 $\Box$  txtBox.Text = "Hello World"

### Sample Form

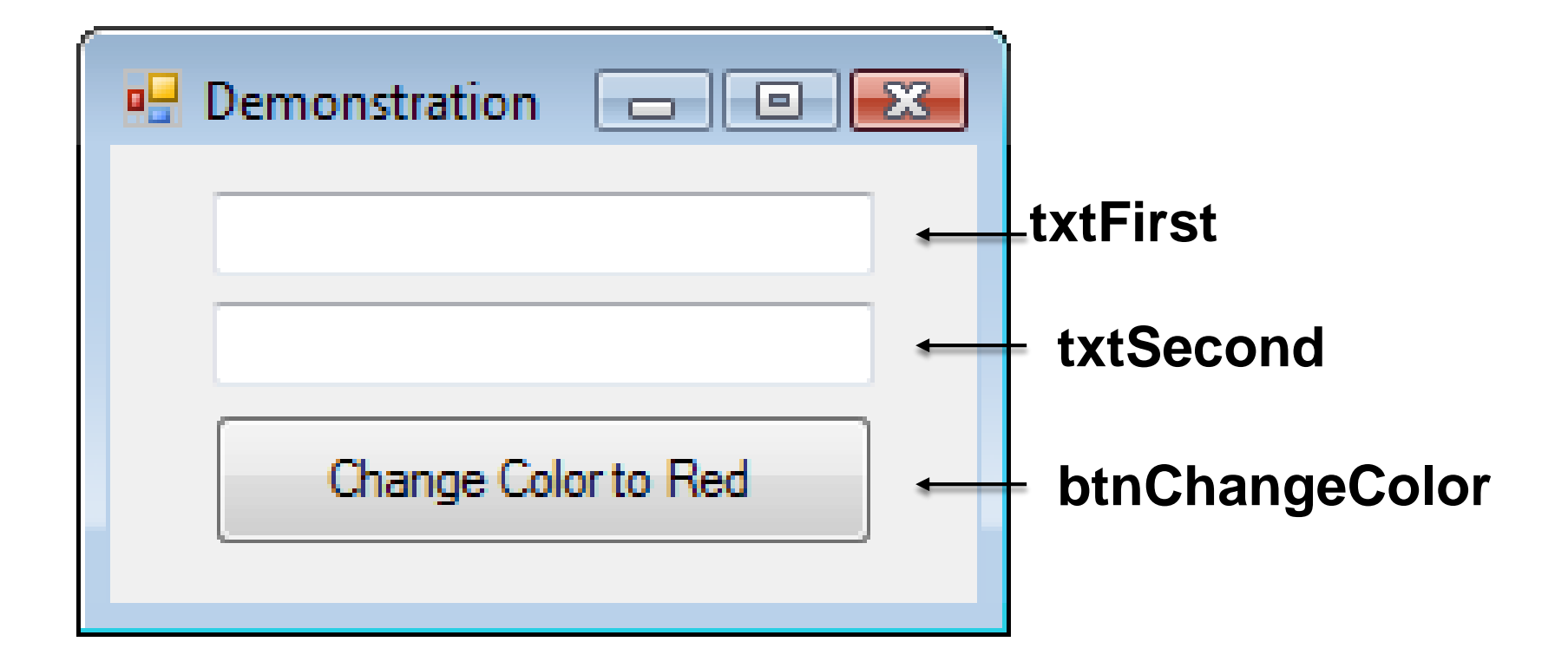

### Sample Form

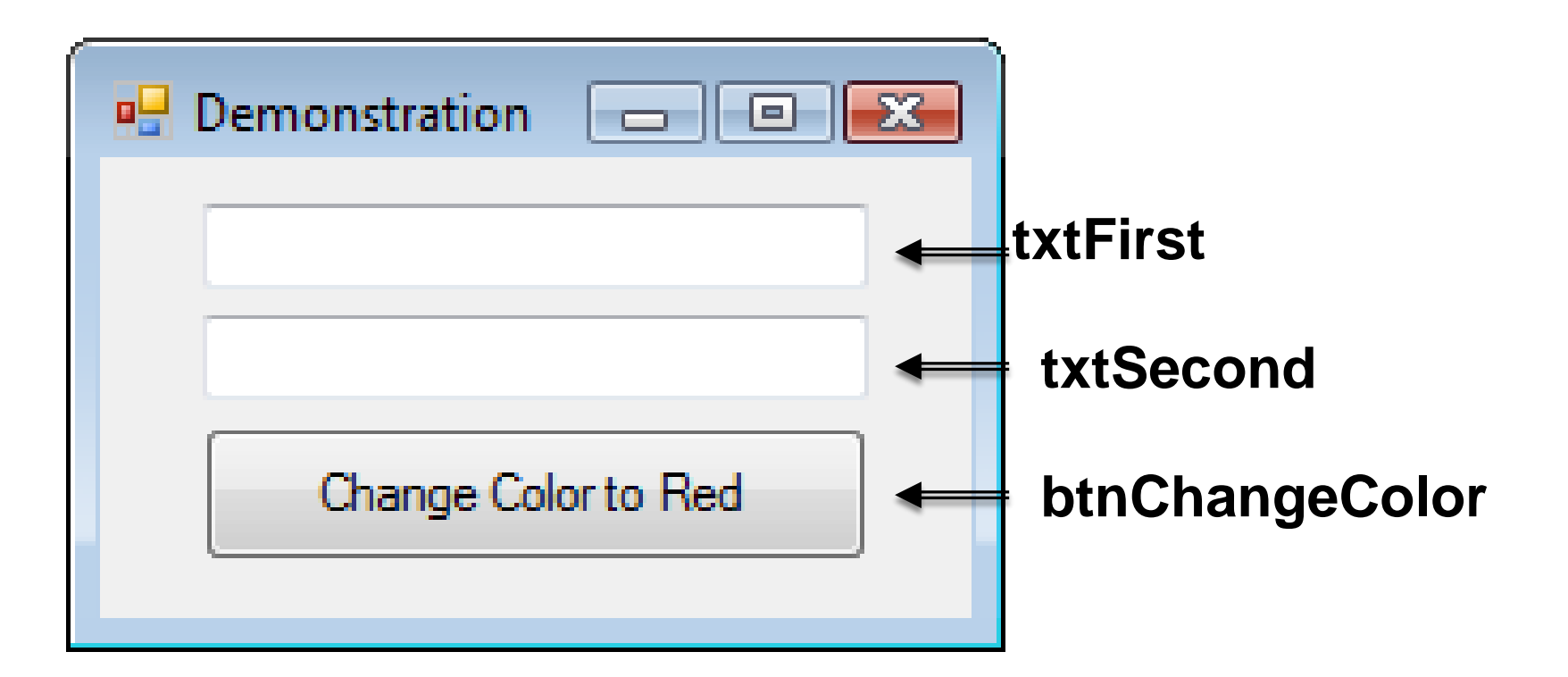

Double-click on txtFirst to create the outline for the Code Editor

### Code for Walkthrough

Public Class frmDemo

Private Sub txtFirst\_TextChanged(...) Handles txtFirst.TextChanged

txtFirst.ForeColor = Color.Blue

End Sub

End Class

### IntelliSense

### Automatically pops up to help the programmer.

**txtFirst.**

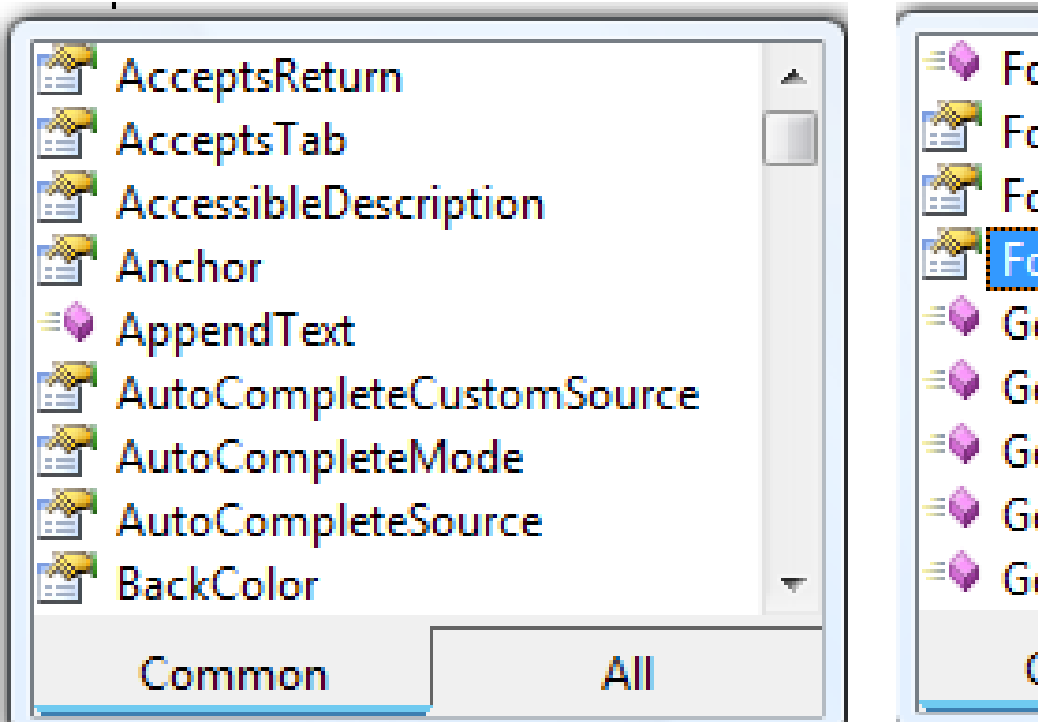

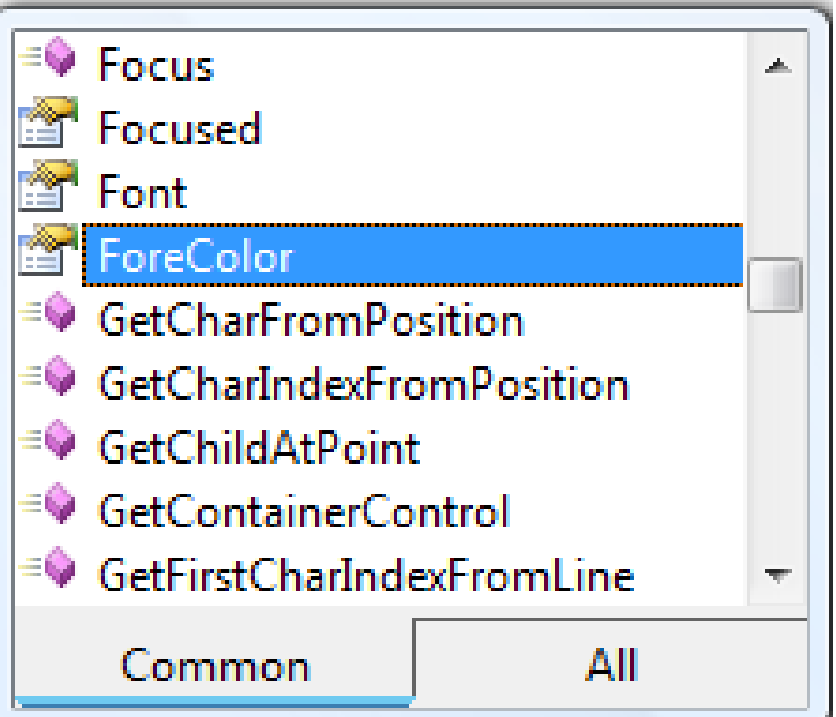

### Sample Form

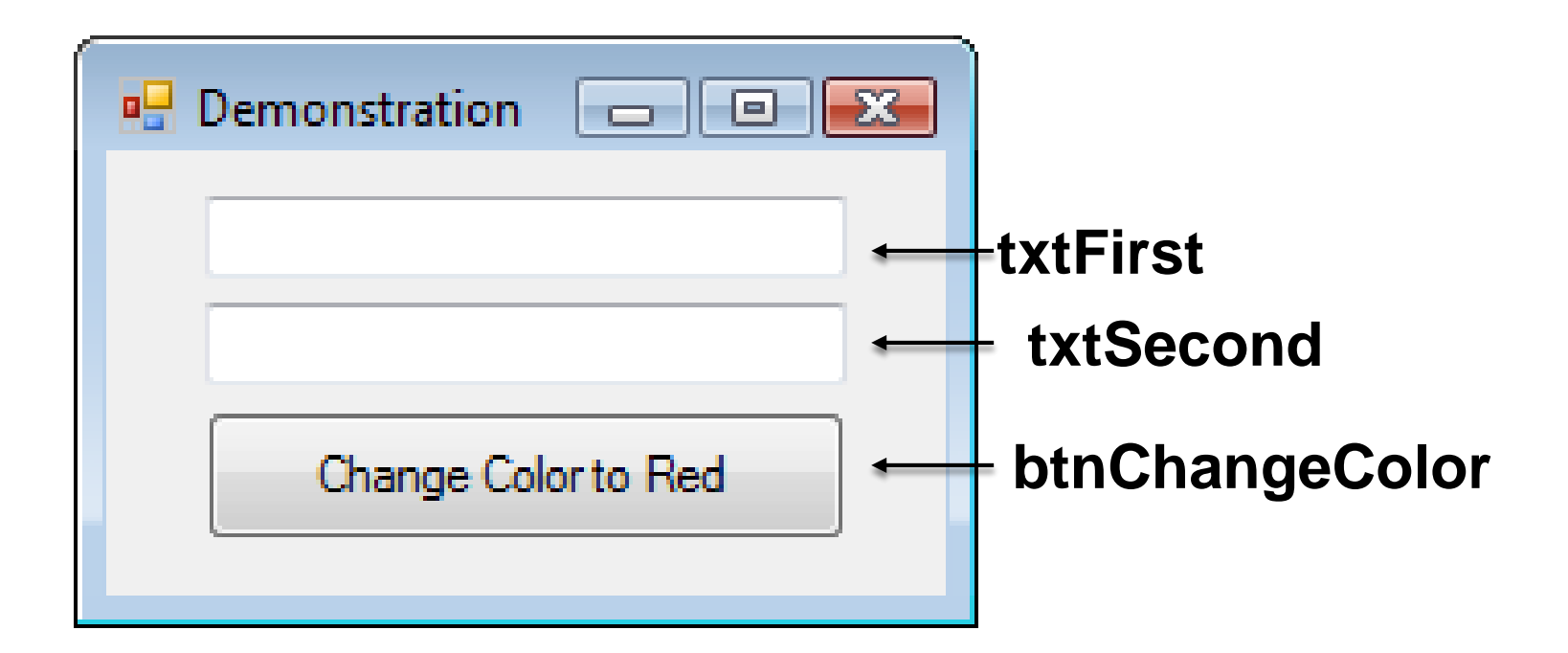

Double-click on btnChangeColor to return to Code Editor and add the outline of an event procedure

### Code for Walkthrough

Public Class frmDemo

Private Sub txtFirst\_TextChanged (…) Handles txtFirst.TextChanged

txtFirst.ForeColor = Color.Blue

End Sub

Private Sub btnChangeColor\_Click (…) Handles btnChangeColor.Click

```
txtFirst.ForeColor = Color.Red
```
End Sub

End Class

### Sample Form

- **53**
	- $\Box$  Run the program by clicking on run button ( $\Box$ ) on the standard toolbar, or select Run or Start Debugging option on the Debug Menu or Push F5 to go to the run mode and play with the form, and see how form reacts!
	- $\Box$  Push the Close button ( $\Box$ ) on the up-right side of the form or push stop button  $(\blacksquare)$  on the Toolbar to return to the from design view.

## Home Assignment 5

#### **54**

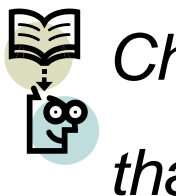

*Change the sample form discussed in the class in a way that:*

- *Changes color of textFirst to red while typing*
- *Current button changes both texts to pink*
- *Add a new button which changes color of textSecond to brown*
- *Add a proper code to the form by which exact text is written on textFirst after a text is written on textSecond! (Due two days)*

**55**

#### **VB.NET Basic Features**

#### Data types and variables in VB .NET

- $\Box$  Data types and variables
	- **Integer, string, single, double, boolean, char,** Example:
		- **Dim i As Integer**
		- Dim s As String
		- Dim j, k As Single
		- Dim d As Double
		- **Dim reason, result, test As Boolean**
		- Dim c As Char

#### Operators in VB .NET

#### **□** Operators

- **Arithmetic**  $(+,-,*,/),$ **Mod)**
- **Logical (Or, And)**
- $\blacksquare$  Relational (=,<>,<,<=,>,>=)
- **Examples:** 
	- $\blacksquare$  d = i / j
	- $k = l \mod j$
	- $\blacksquare$  test = reason And result

## If Else

If (Condition1) Then

Statements executed if Condition1 is true

Else If (Condition2) Then

Statements executed if Condition1 is false and Condition2 is true

Else

Statements executed if Condition1 and Condition2 are false

EndIf

## If Else

#### **Example:**

Dim condition1, condition2, elseCondition as Boolean If number1  $=$  number2 Then  $condition1 = True$ Else If number1  $=$  number3 Then  $condition2 = True$ Else elseCondition = True

End If

## Select Case

Select Case var Case 1 stmt1/ $\ell$  executed if var = 1 Case 2 stmt $2$  // executed if var = 2 Case Else stmt3// executed if var is other than 1 and 2 End Select

# For Loop

For  $\langle \langle \rangle$  <  $\langle \rangle$  = start To end Step  $\langle \langle \rangle$  and  $\langle \rangle$ **Statements Next** 

Example:

Public Class frmDemo Private Sub btnRunForNext\_Click (…) Handles btnRunForNext.Click Dim I As Integer For  $I = 1$  To 10 Step 2 MsgBox(I) **Next** End Sub End Class

1,3,5,7,9 are popped up in the message box consecutively!

# Do While Loop

- 1. Do While(a<>0) MsgBox(a)  $a = a - 1$ Loop
- 2. Do MsgBox(a)  $a = a - 1$ Loop While(a<>0)

## Do Until Loop

- 1. Do Until(a=0) MsgBox(a)  $a = a - 1$ Loop
- 2. Do MsgBox(a)  $a = a - 1$ Loop Until(a=0)

- Subroutines or Procedures
	- **Does not return any value**
	- **□ Can have zero or more parameters**
	- **E** Are meant to follow set of steps
- $\Box$  Functions
	- **<u>n</u>** Always Returns some value
	- **□ Can have zero or more parameters**
	- In addition to returning value, similar to subroutines, can also follow set of steps
- □ In VB.NET there are varieties of predefined procedures and functions which are used through programing, however VB user can also define Procedures and Functions of their owns

#### **□ Subroutines or Procedures - Declaration Syntax:**

[*accessModifiers*] Sub *subName*[(*parameter1, parameter2, …*)]

Statements of the Sub procedure.

End Sub

- Represents optional terms
- **accessModifiers**: Specify access level, usually by using *Private* (accessible inside this coding environment) or *public* (also accessible from outside of the current coding environment) keywords which are mainly used in object oriented programming
- **Parameter**: [ByVal | ByRef] *parametername* As *datatype*

*Use ByVal if you do not want to update parameter value based on updates made inside the procedure*

*Use ByRef if you want value of parameter gets updated based on updates made inside the procedure*

Subroutines or Procedures - Declaration Syntax:

#### **Example:**

**66**

Private Sub initializeSim (ByVal Truck1Shift as integer, ByVal Truck2Shift as integer, ByRef simTime as double, ByRef Qlength as integer, ByRef Truck1FirstArrival as double, ByRef Truck2FirstArrival as double)

```
simTime = 0
```

```
Qlength = 0
```

```
Truck1FirstArrival = Truck1Shift * 8 * 60 + Rnd() * 10
```
Truck2FirstArrival = Truck2Shift  $* 8 * 60 + Rnd() * 10$ 

End Sub

**67**

□ Subroutines or Procedures – Calling Syntax:

*subName*( [Value1*, Value2, …*]*)*

#### **Example:**

- initializeSim (Truck1Shift, Truck2Shift, simTime, QLength,
- Truck1FirstArrival, Truck2FirstArrival)

#### □ Functions - Declaration Syntax:

[accessM*odifiers*] Function *functionName*[(*parameter1, parameter2, …*)] as returnValueType

' Statements of the function including setting value for *functionName* End Sub

- **Represents optional terms**
- **accessModifiers**: Specify access level, usually by using *Private* (accessible inside this coding environment) or *public* (also accessible from outside of the current coding environment) keywords which are mainly used in object oriented programming
- **Parameter**: [ByVal | ByRef] *parametername* As *datatype*

*Use ByVal if you do not want to update parameter value based on updates made inside the procedure*

*Use ByRef if you want value of parameter gets updated based on updates made inside the procedure*

□ Functions - Declaration Syntax:

#### **Example:**

Private function loadingTime (ByVal TruckCapacity as double) as double

```
loadingTime = TruckCapacity * (1 + Rnd())
```
End function

 $\Box$  Functions – Calling Syntax:

*functionName*( [Value1*, Value2, …*]*)*

Or

VariableOfTheSameType = *functionName*( [Value1*, Value2, …*]*)*

#### **Example:**

Dim truckLoadingTime as double

Dim truckCapacity as double  $= 10$ 

TruckLoadingTime = loadingTime(truckCapacity)

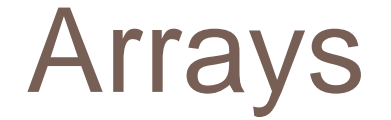

- $\Box$  An array is a set of logically related values, such as the name of students in a class or time of events in FEL.
- □ By using an array, you can refer to these related values by the same name, and use a number that's called an index or subscript to tell them apart. The individual values are called the elements or items of the array.
- $\Box$  Index number begins from index 0 through the highest index value.

### Arrays

 $\Box$  Array – declaration:

Dim arrayName(dimention1HighestValue[, otherDimentionsHighestValues]) as arrayElementType

#### **Example**:

Dim simClassStudents(8) as string

Dim numberOfEntities as integer = 10 Dim numberOfEventTypes as integer = 5 Dim FEL(numberOfEntities, 3) as double 'Set values of 2<sup>nd</sup> dimension to 1 for event time, 2 for event type and 3 for entity number
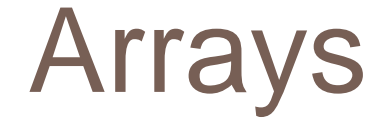

#### $\Box$  Array – call:

arrayName(dimention1HighestValue[,

otherDimentionsHighestValues]) = Value

#### Or

variableOfTheSameType = arrayName(dimention1HighestValue[, otherDimentionsHighestValues])

Arrays

 $\Box$  Array – call:

#### **Example**:

simClassStudents(1) = "Ali"

simClassStudents(1) = "Mohammad"

FEL(3 , 1) = loadingTime(truckCapacity) + currentSimTime

 $FEL(3, 2) = 1$  'represent loading event

 $FEL(3, 3) = 3$  'represents entity number

**75**

#### **Object Oriented Programming (OOP)**

# Programming progression

**76**

- □ Programming has progressed through:
	- **n** machine code
	- **a** assembly language

0000 1001 1100 0110 1010 1111 0101 1000 1010 1111 0101 1000 0000 1001 1100 0110

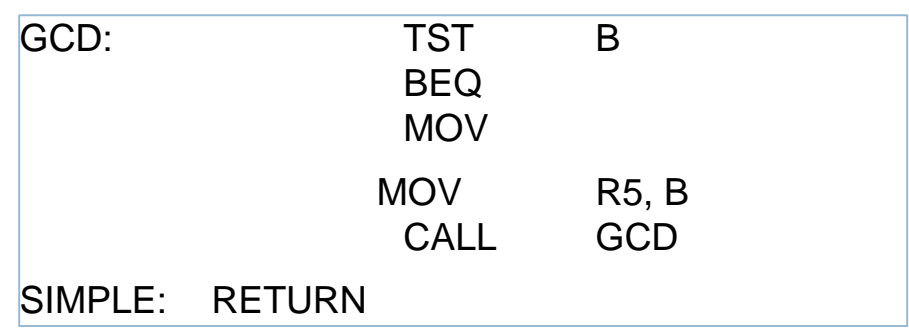

- **n** machine-independent programming languages (Fortran, Basic, etc.)
- **p** procedures & functions
- **<u>o</u>** objects

# Object Oriented Programming

- □ Concepts
	- **□ Classes**
	- **D** Objects
	- **<u>n</u>** Abstraction
	- **Encapsulation**
	- **<u>n</u>** Inheritance

### Classes and Objects

- **78**
	- A *class* is a model or prototype or instruction for creating objects
	- $\Box$  A class documents structure and specifications of an object
	- We can create or *instantiate* multiple separate objects based on one class. In this perspective we can say objects are *instances* of classes
	- $\Box$  Relation between a class and an object is similar to a drawing and a building
		- We build a house based on drawings
		- A building is a physical representation of a what is specified in drawings
		- We can use drawing to build several, and separate, buildings

### Classes and Objects

 $\Box$  We already have used classes and objects in our programming lesson.

 $\left< \frac{1}{\mathbb{Y}} \right>$  Guess which programming capabilities we discussed are using classes and objects?

### Classes and Objects

- Controls listed on the control Toolbox are *classes and* controls placed on forms, which are instances of those classes, are objects!
- $\Box$  For every control there is only one item on the Toolbox
- $\Box$  We can instantiate multiple controls on a form!
- VB.NET users can define classes and use objects of their owns!

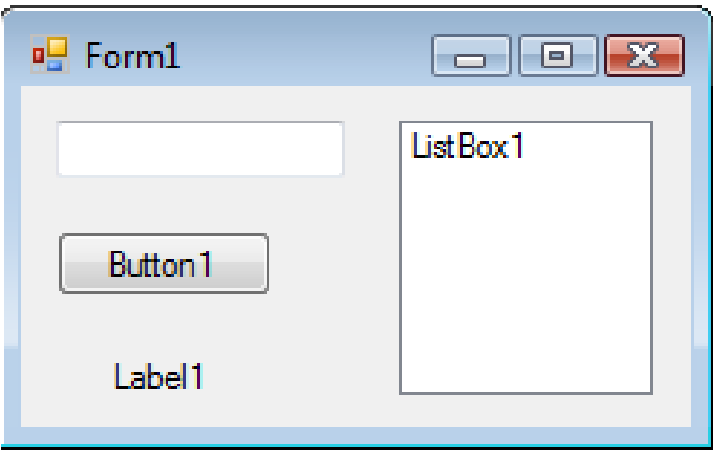

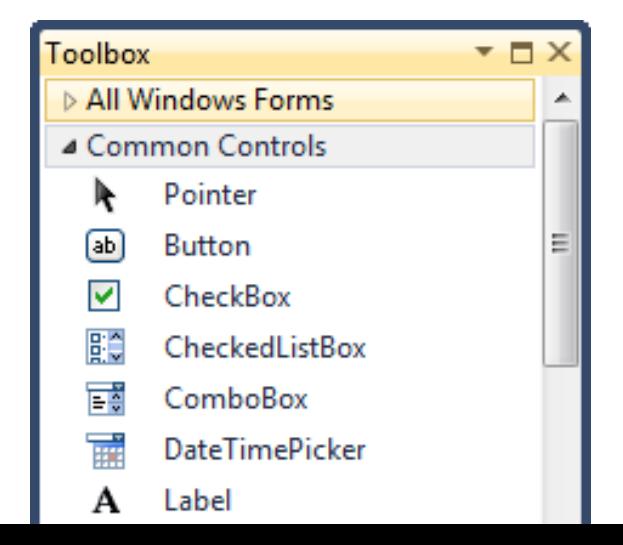

# Components of an Object

**81**

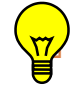

 $\frac{1}{2}$  Based on what we have learned from controls, guess what are the

main components of objects?

## Components of an Object

- **82**
- $\Box$  An object consists of three main components:
	- Attribute or Property: Specifies the information associated with an object. Color of a textbox object, capacity of a truck object, and bucket size of a loader object are examples for attribute.
	- Method: Are actions performed by an object. Methods come in two forms of functions and procedures. For example loading is a method for a loader object, travelling is a method of a truck object, compacting is method for a roller.

### Components of an Object

- **83**
- $\Box$  An object consists of three main components: (cont'd)
	- **Exent: An event is a signal that informs an application that** something important has occurred. An event is usually triggered by start or finish of an action and is usually handled through a supporting method underneath. For example gaining focus is an event for a textbox, site arrival is an event for truck object and completion of asphalt loading is an event for the asphalt plant.

# Start Working with Objects

- $\Box$  For working with objects:
	- **<u>n</u>** Identify classes required
	- **n** Define (declare) classes (including definition of all components) required
	- $\blacksquare$  Instantiate objects from the classes at the beginning of the main program body
	- Work with objects by calling their defined components when required in the main program!

#### Identify classes required

 $\Box$  Independent entities in the program are usually coded

as classes and instantiated as objects.

 $\left\langle \frac{1}{2} \right\rangle$  In a simulation model what are candidates to be coded

as classes and objects?

#### Identify classes required

- □ For example in a DES model Entities, Resources and simulation model Engine are candidates for the program
	- classes.

**87**

 In general there are a variety of parameters/identifiers to be used for declaring a class, in this course we only introduce

basic parameters/identifiers:

[ <attributelist> ] [ **accessmodifier** ] [ Shadows ] [ MustInherit | NotInheritable] [ Partial ] \_ Class name [ ( Of typelist ) ] [ **Inherits** classname ] [ Implements interfacenames ] [ statements ]

End Class

□ Main form class is the default class created in a VB.NET project, e.g.:

Public Class Form1 {default programming environment} End Class

 $\Box$  New classes can be declared right after the default

class within the same file, e.g.:

Public Class Form1

{default programming environment}

End Class

Public Class Engine {programming environment} End Class

□ New classes (usually supporting classes which are used as auxiliary parts of the program) can be declared in separate files from the default class file.

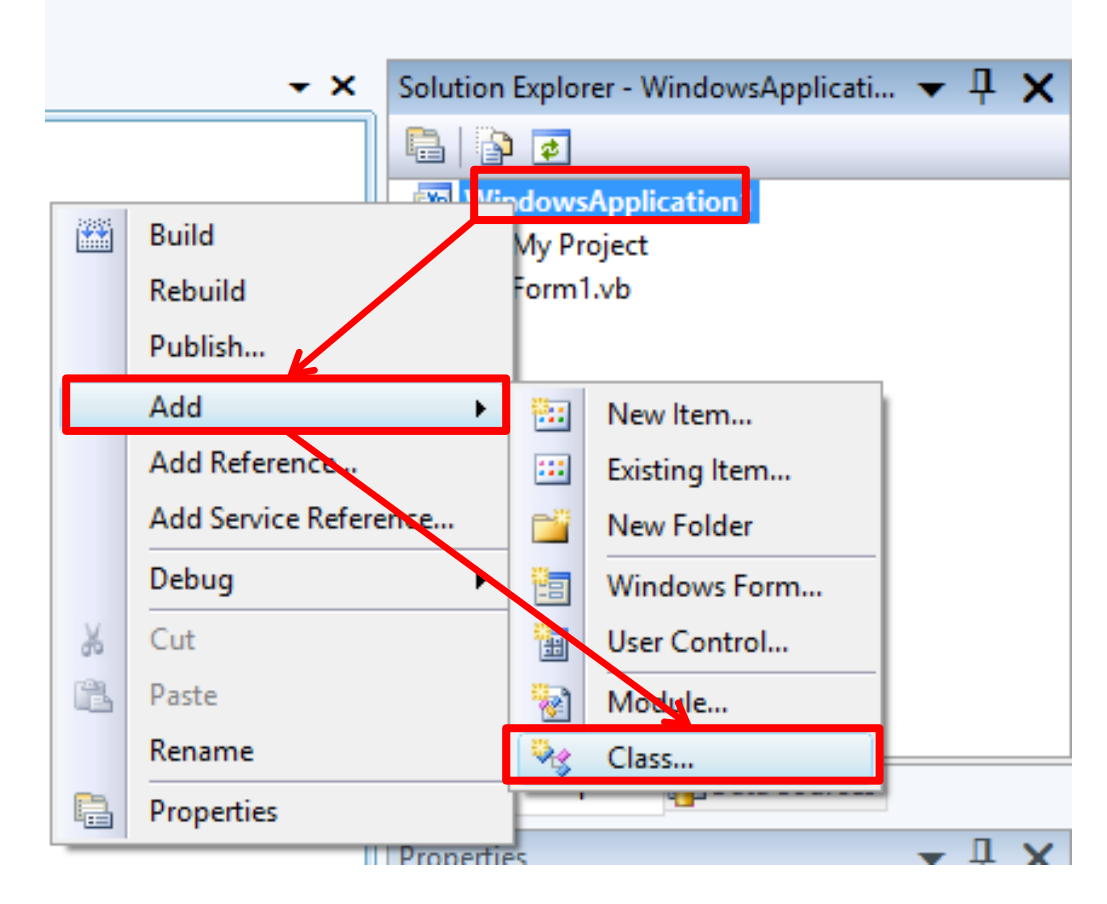

#### □ New classes, usually

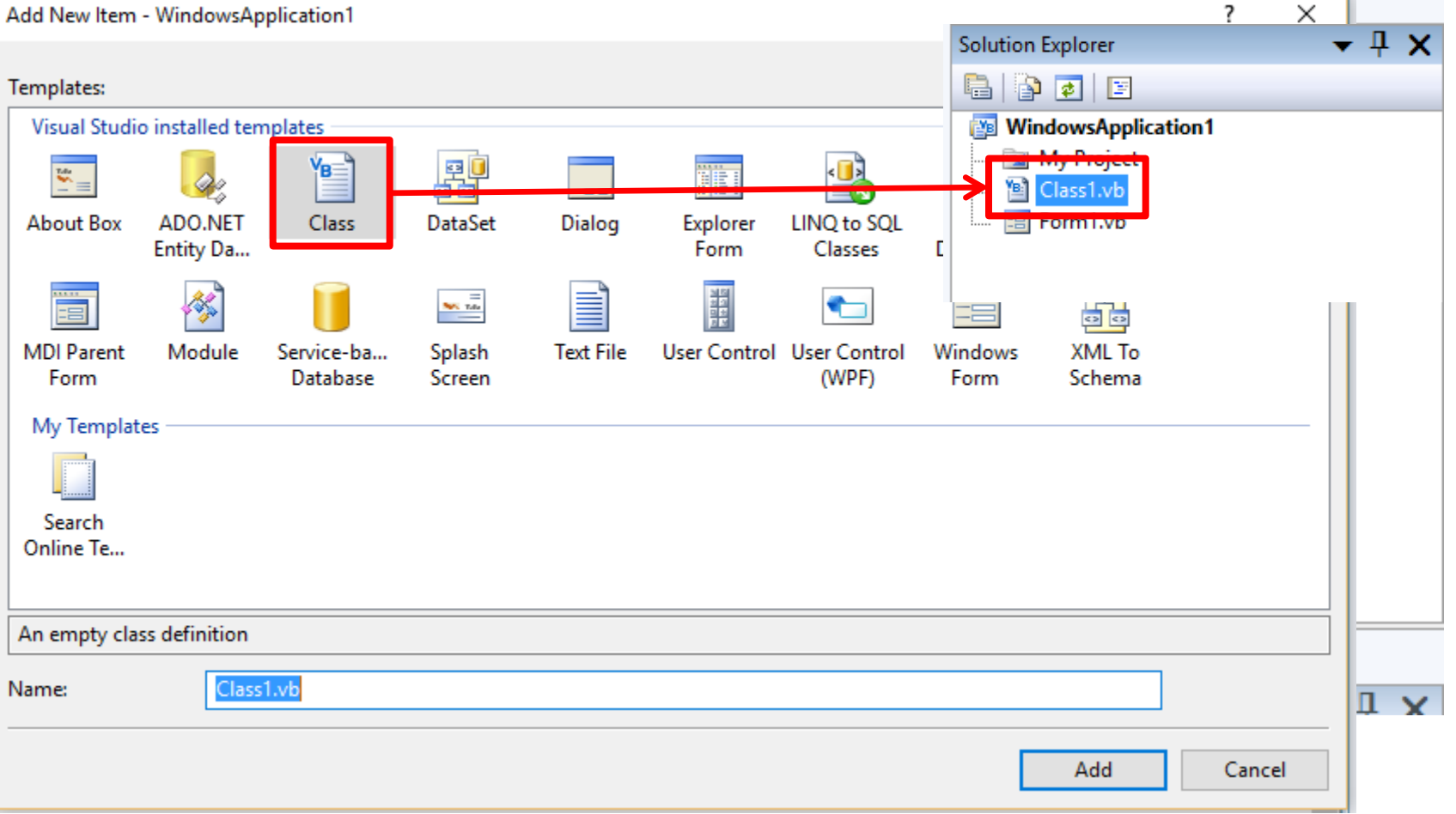

- **91**
- Properties are usually declared at the beginning of a class.
- Using *Auto-implemented properties is the* simplest way for declaring a class property:

Public *PropertyName* As *DataType*

 *Auto-implemented properties* are used when you just simply want to get (read) values and set values for a property with no control on the reading and setting value process! Examples:

Public Name As String Public currentTime As Double = 0

**92**

#### Extensive form of properties declaration is as following:

```
Private ClassVariable As DataType
[Public] Property PropertyName( ) As DataType
        Get
         Return ClassVariable [PropertyName = ClassVariable]
        End Get
        Set (ByVal Value As DataType)
         [statements, such As validation]
         ClassVariable = Value
        End Set
End Property
```
 $\Box$  This form of property declaration lets you to put verification and validation statements when a property is read (get) or set

#### **93**

#### **Example:**

Public Class Engine Private currentTime As Double= 0 Property currentTime() As Double Get if \_currentTime<0 then MsgBox("Check your time, why is it minus?") End if Return \_currentTime End Get Set(ByVal value As Double) if value  $\lt 0$  then MsgBox("Becareful! Your time should not be minus?") End if \_currentTime = value End Set End Property End Class

**94**

■ ReadOnly (can not be set out of the class), WriteOnly (can

not be read out of the class) examples:

```
Public Class Engine
    Dim currentTime as double = 0Dim secreteName as String
    Public ReadOnly Property currentTime() As Double
        Get
                 return _currentTime
         End Get
    End Property
    Public WriteOnly Property secreteName() As String
       Set(ByVal value As String)
             _secreteName = value
        End Set
    End Property
End Class
```
### Using Properties

#### **Example:**

Public Class Form1

Private Sub Button1\_Click(ByVal sender As System.Object, ByVal e As System.EventArgs) Handles Button1.Click

Dim myEngine as New Engine() 'myEngine Object with the type of Engine class is defined

….. ' Statements involving myEngine object

txtFirst.Text = myEngine.currentTime.ToString 'Shows current time on the txtFirst textbox

End Sub End Class

## Declaring Methods

- **96**
- **□** Methods include functions and procedures
- **□** Declaring functions and procedures is similar to what we discussed in prior parts
- $\Box$  Methods are usually declared at the end of a class.
- □ Use "Public" keyword at the beginning of a method declaration if you are interested to access the method from outside of the class!

### Declaring Methods

#### **97**

#### **Example:**

Public Class Loader

Public bucketSize As Double

Public Function loadingTime (ByVal TruckCapacity as double) as

double

```
loadingTime = TruckCapacity / bucketSize * (1 + Rnd())
```
End Function

End Class

## Using Methods

#### **98**

#### **Example:**

```
Public Class Form1
```
Private Sub Button1\_Click(ByVal sender As System.Object, ByVal e As System.EventArgs) Handles Button1.Click

```
Dim myLoader as New Loader() 
               'myLoader Object with the type of Loader class is defined
    myLoader. bucketSize = 0.1 'm3
    Dim myTruckCapacity as double
       ….. ' Statements involving myLoader object and myTruckCapacity
    txtSecond.Text = myLoader. loadingTime(myTruckCapacity).ToString
               'Shows current time on the txtFirst textbox
   End Sub
End Class
```
# Declaring Events

**99**

- An Event's declaration consists of three parts:
	- 1. Declaring Events: Introducing event's name and its parameters using "Event" keyword. Example:
	- Public *Event* TruckArrival(ByVal TruckNumber As Integer)
	- 2. Raising (Triggering) Events: An event is like a message announcing that something important has occurred. The act of broadcasting the message is called raising the event. Usually we need to set raise of an event of an object when a threshold is reached within the object. Example:
	- *RaiseEvent* TruckArrival (TruckNumber)

# Declaring Events

**100**

An Event's declaration consists of three parts (cont'd):

3. Event Handlers: Event handlers are procedures that are called when a corresponding event is raised. You can use any valid subroutine with a matching signature as an event handler. You cannot use a function as an event handler, however, because it cannot return a value to the event source. Example:

Private Sub engine\_TruckArrival (TruckNumber) Handles Me. **TruckArrival** 

'Statements for handling truck arrival

End Sub

# Declaring Events-Example

#### **101**

Public Class Truck Public Event loadingCompletion(byVal msg as string) Public Event dumpingCompletion(byVal msg as string) Dim loaded As Boolean Public Property loaded() As Boolean Get Return loaded End Get Set(ByVal value As Boolean)  $loaded = value$ If value  $=$  True Then RaiseEvent loadingCompletion("Write Loading Completion Event Handling Statements") Else RaiseEvent loadingCompletion("Write Dumping Completion Event Handling Statements") End If End Set End Property Private Sub Truck\_loadingCompletion(byVal msg as string) Handles Me.loadingCompletion MsgBox(msg) End Sub Private Sub Truck\_dumpingCompletion(byVal msg as string) Handles Me.dumpingCompletion MsgBox(msg) End Sub End Class

### Constructor

- $\Box$  Used for initializing private members of a class
- Name of the constructor should always be **New()**
- **□ Can have none or several parameters**
- □ Does not return any value. So theyare sub routines or Procedures!
- $\Box$  Need not to be invoked explicitly. They are invoked automatically when an object is created
- □ A class can have more than one constructor
- $\Box$  Every constructor should differ from the other by means of number of parameters or data types of parameters

### Constructor

#### **Example:**

Public Class Form1 Private Sub Button1\_Click(ByVal sender As System.Object, ByVal e As System.EventArgs) Handles Button1.Click Dim myTruck as New Truck(True) 'Other statemenets End Sub End Class Public Class Truck Public loaded() As Boolean Sub New(ByVal truckLoaded As Boolean) loaded = truckLoaded End Sub End Class

#### Inheritance

- □ Classes can inherit their components (properties, methods and events) from other classes (called parent classes)
- $\Box$  Inheritance is a powerful programming capability and significantly saves repeated codes
- □ Designing a proper inheritance structure is an important aspect of object oriented programming, however, for the sake of

brevity we do not discuss it more!

### Inheritance

#### **Example:**

Public Class form1 Dim myTruck As New Truck Private Sub Button1\_Click(ByVal sender As System.Object, ByVal e As System.EventArgs) Handles Button1.Click myTruck.maxLoadingCapacity = 10 ' tonne myTruck.maxSpeed = 80 'km/h  $myTruck.weight = 6$  'tonne MsgBox("My truck capacity is: " & myTruck.maxLoadingCapacity.ToString) End Sub 'Other properties and methods … End Class Public Class MobileMachines Public maxSpeed As double 'in km/h Public weight as double  $\qquad \qquad$  'in tonne 'Other properties and methods … End Class Public Class Truck inherits MobileMachines Public maxLoadingCapacity As double 'in tonne 'Other properties and methods … End Class

### Namespace

 $\Box$  In addition to the embedded classes available to the users, VB.NET provides *sets of prepared classes* or *class libraries*, so called Namespaces, which facilitate different types of programing, e.g., database, graphic, program diagnostic, working with other windows applications, etc.

 Importing all prepared Namespaces in a program makes the program heavy and slow, so VB.NET lets programmers select among them, based on the capabilities they require.

 Use "Imports" keyword at the beginning, before class declaration for adding required Namespaces to your program.

□ By typing "Imports", list of selectable high level Namespaces occurs, you may narrow down your specific Namespace to lower levels

#### Namespace

#### **107**

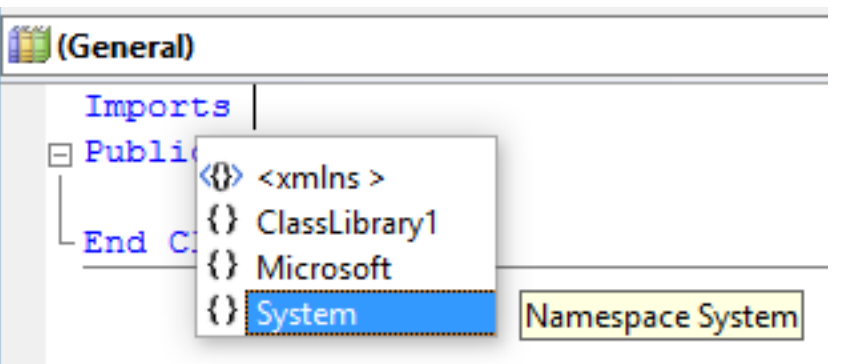

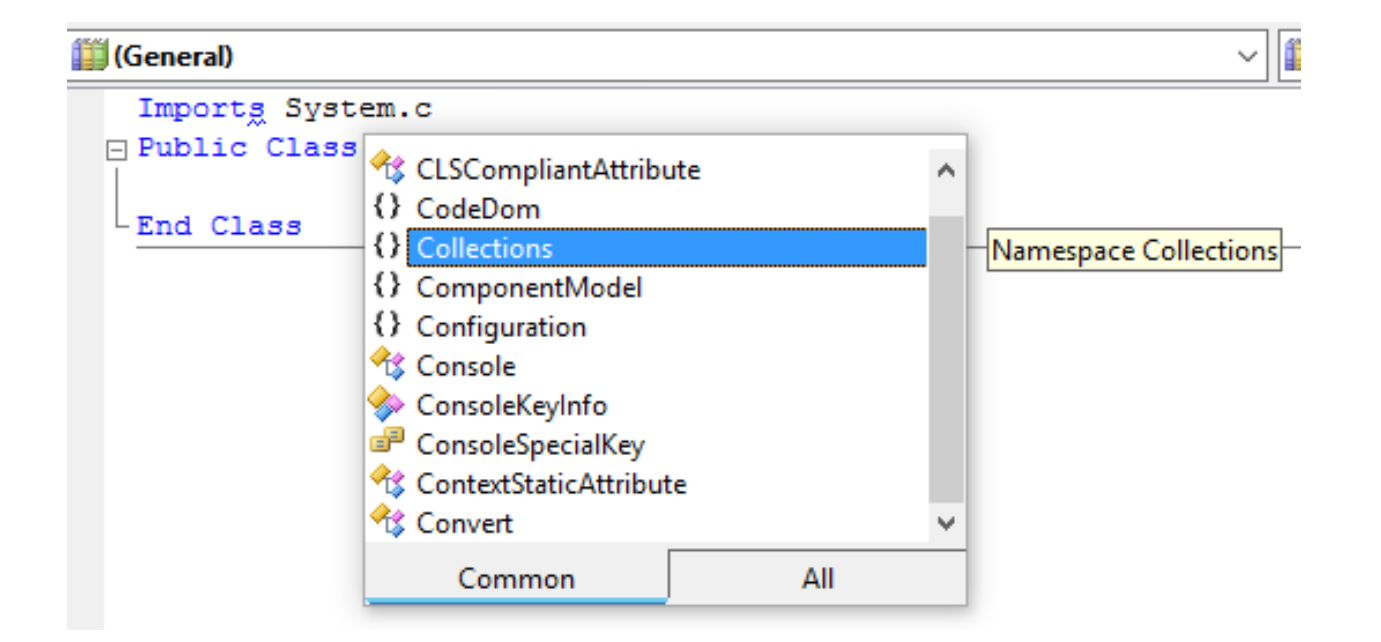

### Namespace

**108**

Library".

 $\Box$  In VB.NET programmers can specify their own specific Namespaces which can be used in their different programs.

At the beginning of the program new projects should be set as "Class

 $\overline{\mathcal{E}}$  $\times$ **New Project** 岡田 Templates: Visual Studio installed templates **ELL**  $V_B$  $V_B$  $\langle \bullet \rangle$ **WPF WPF Browser** Windows **Class Library** Console Forms Ap... Application Application Application My Templates Search Online Te... A project for creating a VB class library (.dll) (.NET Framework 3.5) Name: ClassLibrary1 OK Cancel
## Namespace

 $\Box$  After completing classes required, classes should be built:

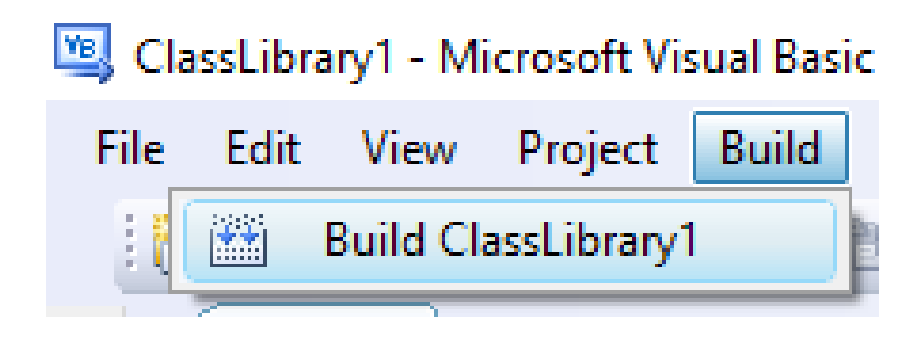

□ A dll file is create at "\bin\Release" within the project's main folder which can be used as Namespace in other projects

 $\Box$  A dII or dynamic-link library file are portable set of classes which can be used in different programming languages, regardless of their original programming languages.

## Namespace

**110**

 $\Box$  To be able to import a specified namespace(s), first its related dll file should be added as References to the project. References are inside the project's properties. A project's property is accessible through right-click on the project's name in the solution explorer.

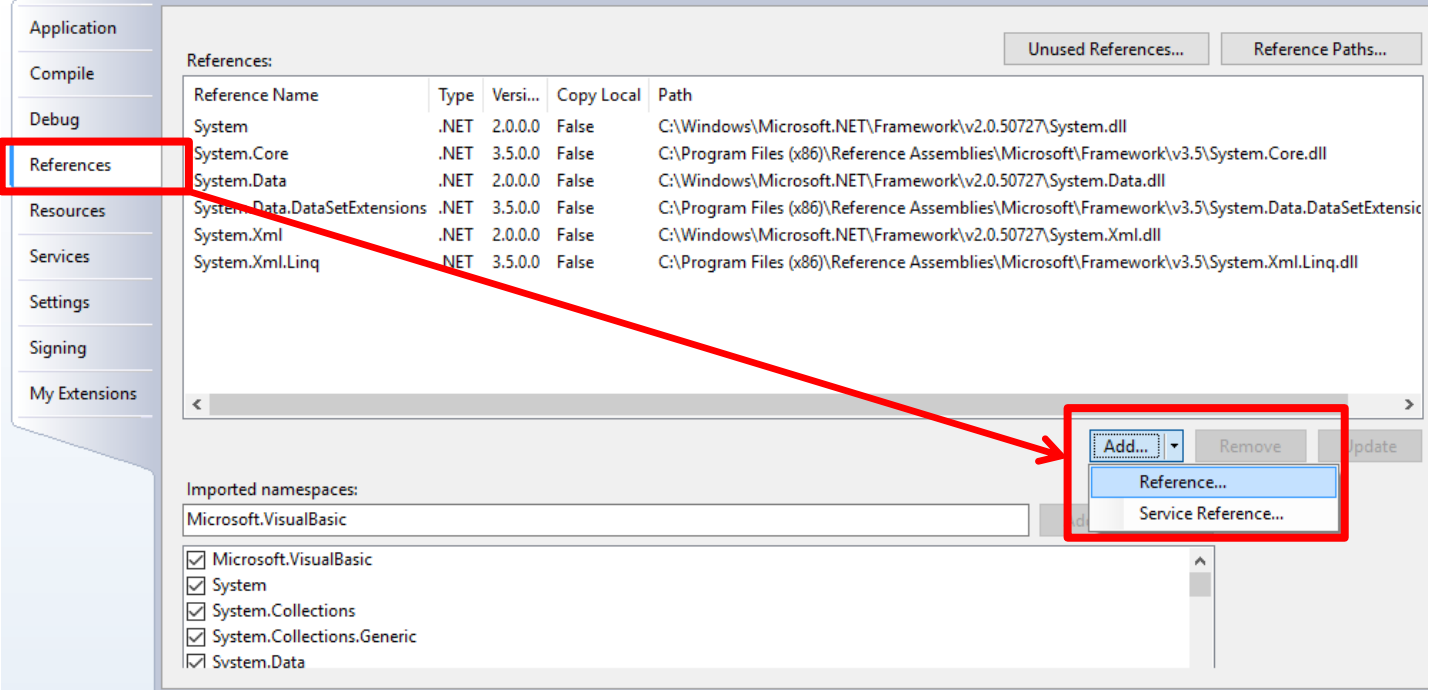

**111**

#### **Collections**

## **Definition**

- □ Collections include several types of VB.NET objects used for grouping and managing related objects.
- □ For example, every Form has a collection of controls. (You can access this collection through the form's Controls property.) This collection is an object that represents all the controls on that form.
- $\Box$  Collection allows you to retrieve an objects inside the collection by its index, and to loop through the elements of the collection using: For Each...Next Statement
- $\Box$  To be able to work with collections you first need to import their related namespace from: System.Collections

# Arrays and Collections

#### Array

□ Size

 $\Box$  Item(Index)

- **Collection**
- □ Size
- $\Box$  Item(Index)
- $\Box$  Item(Key)
- □ Add(Item)
- □ Remove(Item)
- □ Contains(Item)

# Different Kinds of Collections

- **Collection**
- Array List
- Sorted List
- Hash Table
- Stack
- **Queue**

We only discuss the basic form of collections here, in fact, basic form of collection is the parent of other kinds! So, many properties and methods are the same between different kinds of collections.

# Collections-Example

Imports System.Collections

Public Class loaderQueue

Public Q As New Collection

Public Function QLength() As Integer

QLength = Q.Count

End Function

Public Sub addNewTruck(ByVal TruckName As String, ByVal TruckId As Integer)

Q.Add(TruckName, TruckId.ToString)

End Sub

Public Sub removeTruck(ByVal TruckId As Integer)

Q.Remove(TruckId.ToString)

End Sub

End Class

### Home Assignment 6

#### **116**

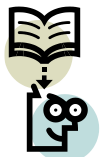

Write a class called simulationCourse. The class has following elements: Properties: Location, CourseWeeklyHours, CourseSemester StudentName, StudentMark, Lecturer, CourseReference, CourseStatus[ToCome/InProgress/Completed] Methods: CourseAverageMark, CourseMaximumMark Events: SemesterStart [CourseStatus is changed to InProgress], SemesterFinish [CourseStatus is changed to Finished]

Instantiate the class in a button's event-handler. Use your current simulation course info to set the values of the created object (for the student info, information of at least 5 students should be added, for the other elements complete info should be entered), link SemesterStart and SemesterFinish events to two different buttons! Report course average, maximum and minimum marks using separate buttons!

#### **(Due two days)**

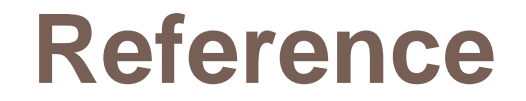

□ https://msdn.microsoft.com

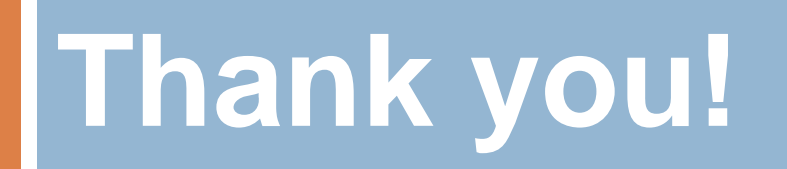